#### PHYSICAL PROTOTYPING Sketching in Hardware

## ABOUT ME

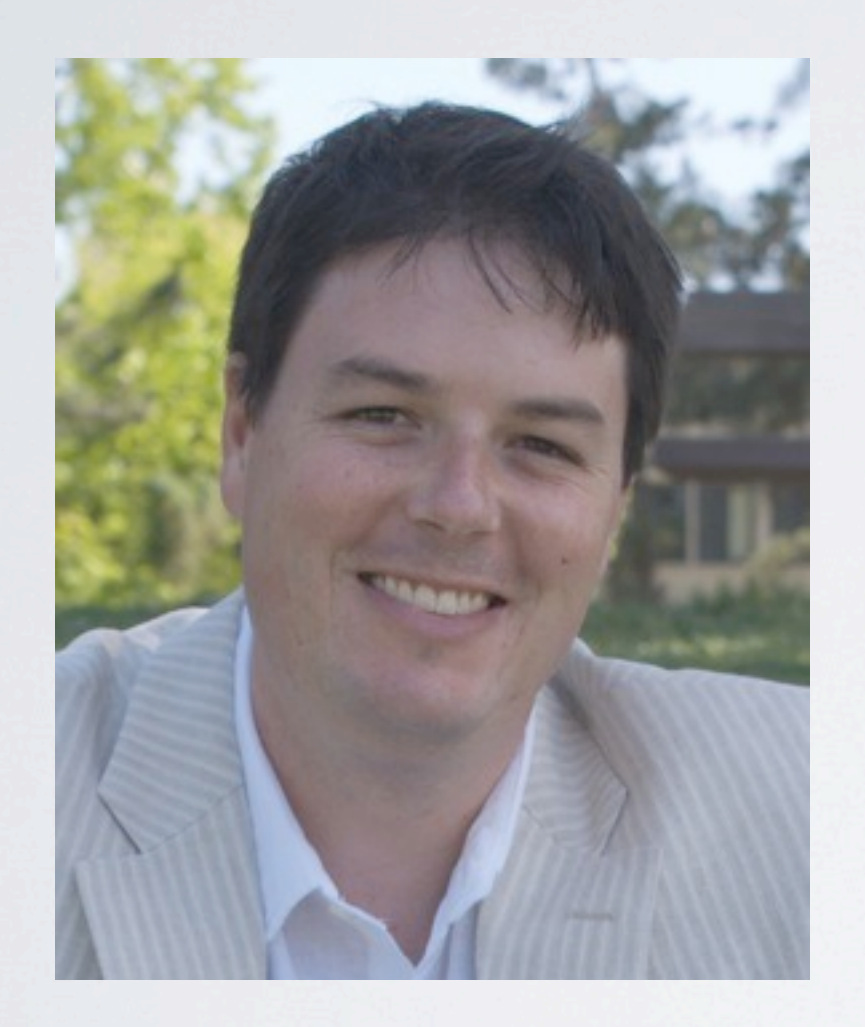

#### Dr. Rafael 'Tico' Ballagas

Principal Scientist, Nokia Research Center Palo Alto, USA

#### PHYSICAL PROTOTYPING IN INDUSTRIAL RESEARCH Family Story Play Pop goes the cell phone

Wednesday, July 6, 2011

## FAMILY STORY PLAY

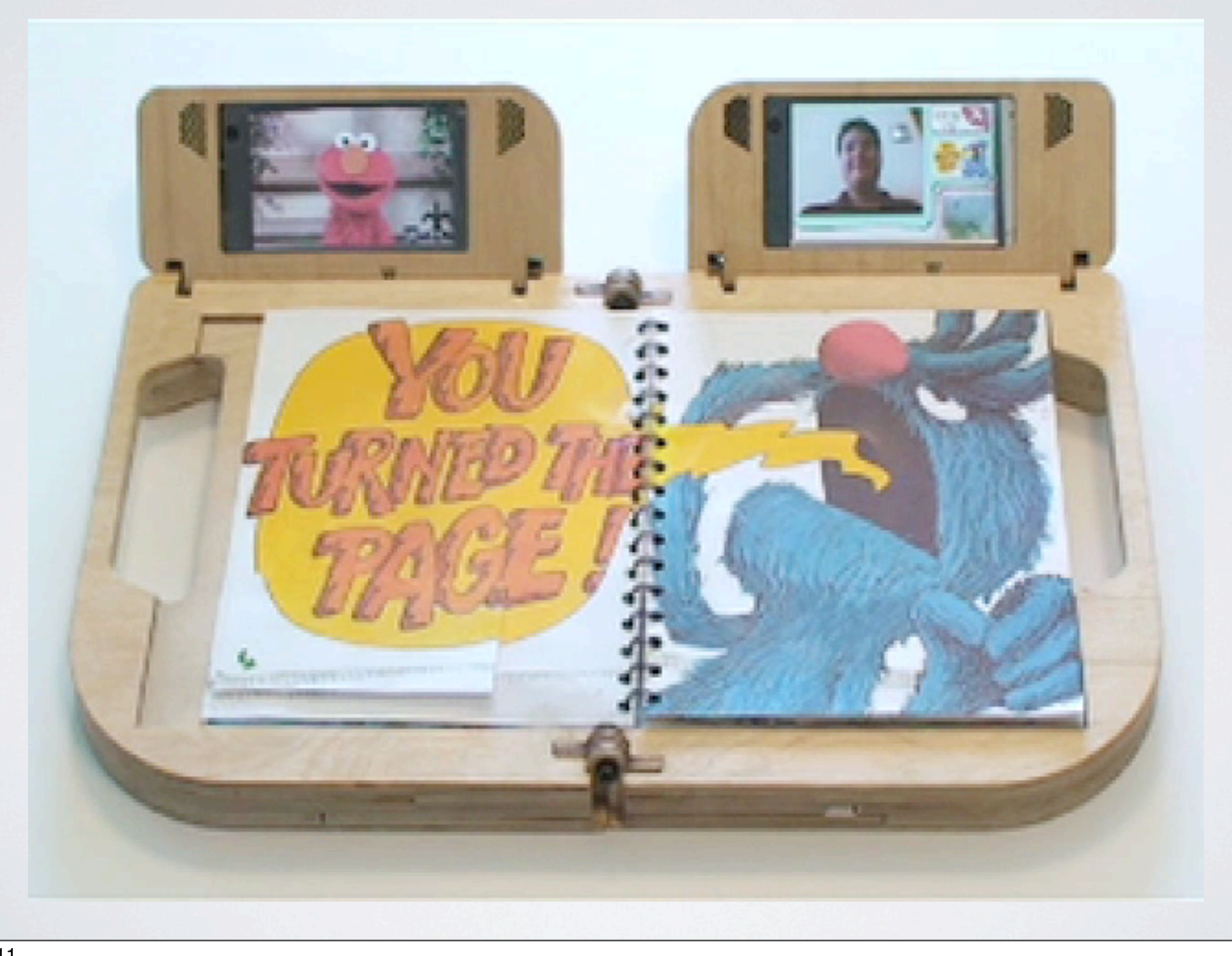

# POP GOES THE CELL-PHONE

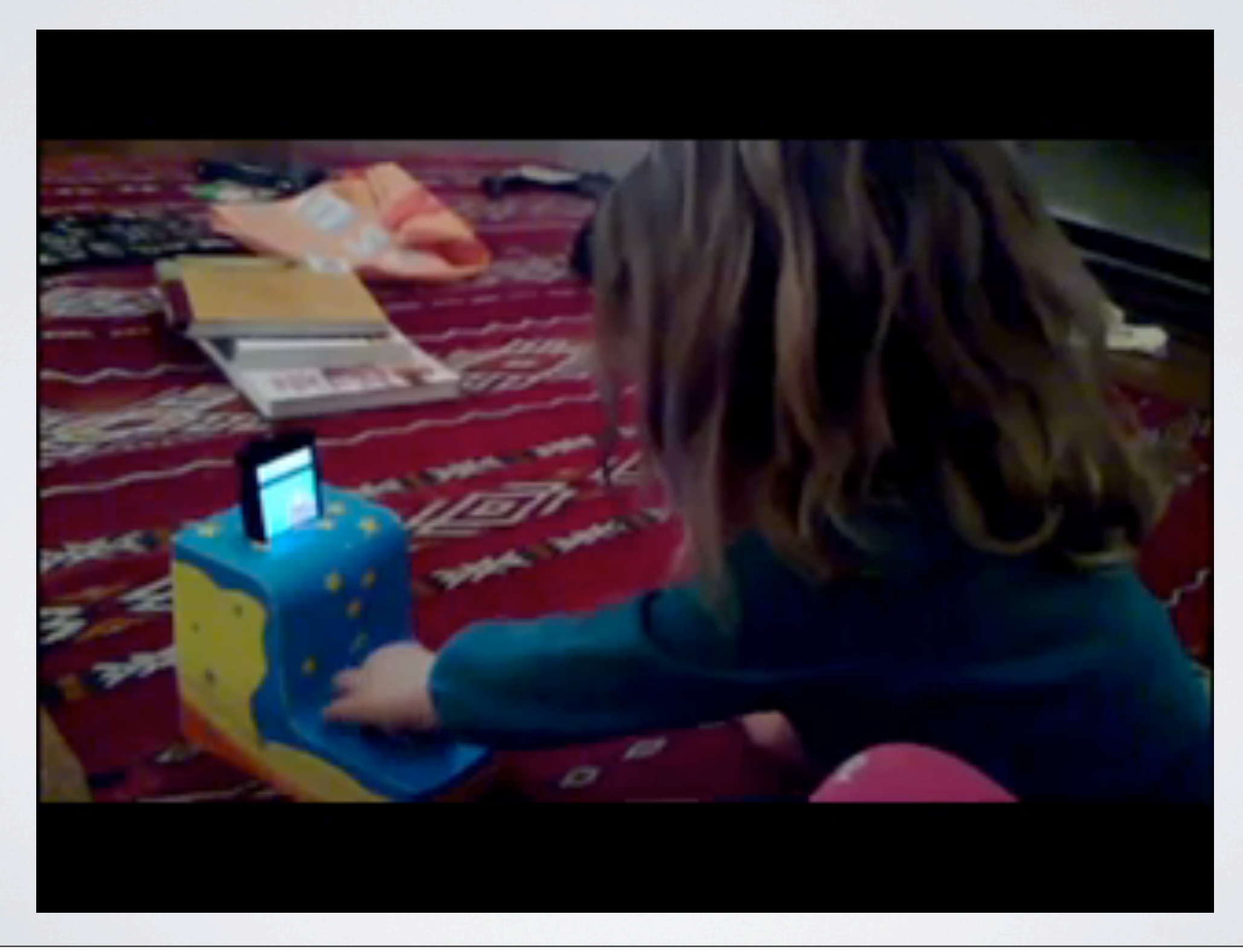

## OUTLINE

- Why is prototyping important?
- Arduino
- Digital I/O
- Analog Sensors
- Actuators
- State of the art research

## WHAT IS A PROTOTYPE?

- Prototyping structures innovation, collaboration, and creativity in the most successful design studios (Kelley and Littman, 2001)
- Designers use prototypes as physical representations of ideas, effectively externalizing cognition and facilitating a "conversation with materials" to uncover surprising problems or generate suggestions for new designs (Schön and Bennett, 1996).
- Prototypes also serve as artifacts that represent tacit knowledge of developers as a communication tool to clients or other members of a design team (Schrage, 1999).

# THE NATURE OF PROTOTYPING

- Problems and solutions co-evolve (Dorst & Cross 2011)
- Subproblems are interconnected (Goel and Pirolli 1992)
- Constraints are often negotiable (Schön 1995)
- Solutions are not right or wrong, only better or worse (Rittle and Webber 1973)

## ITERATIVE DESIGN

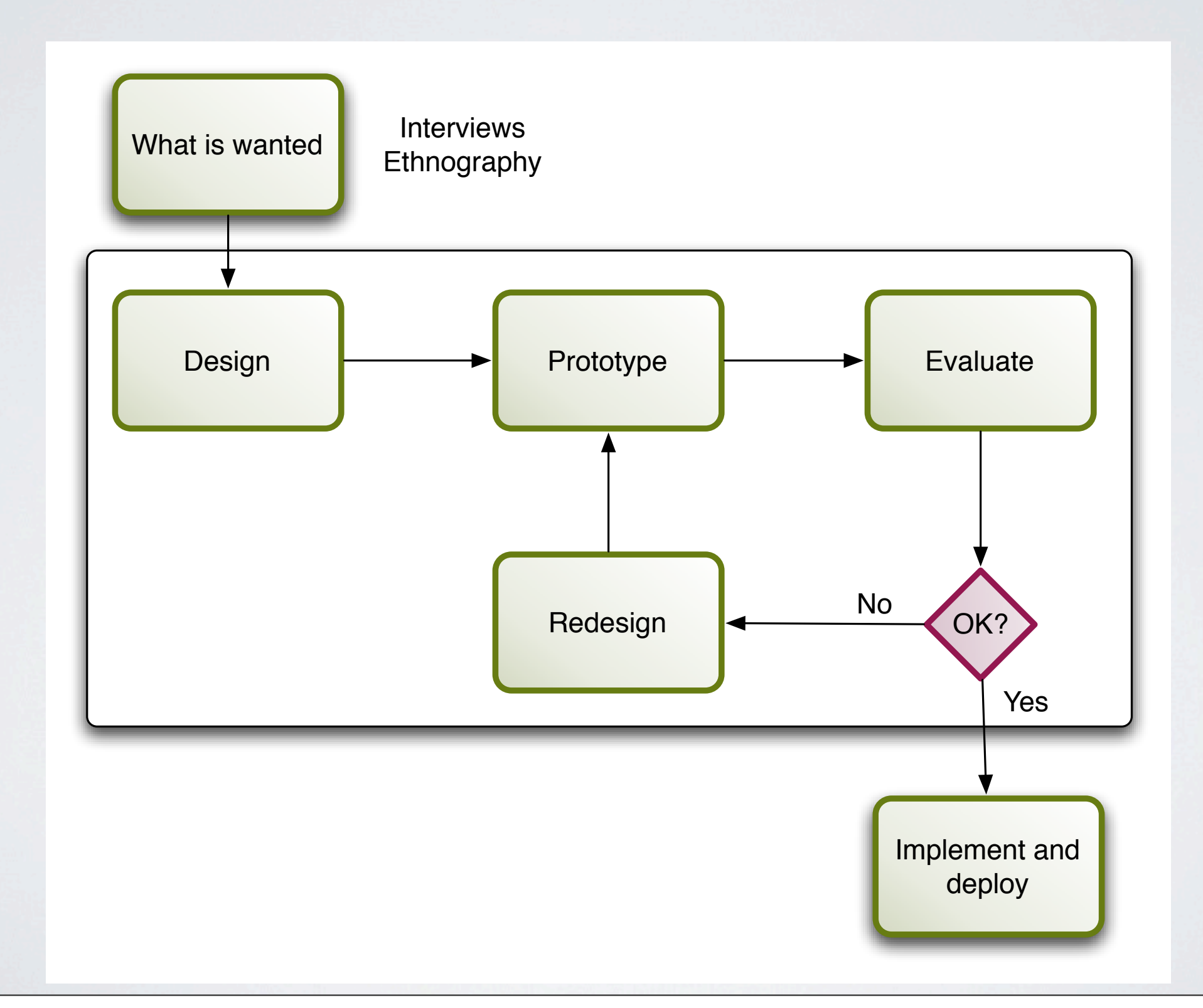

#### MORE ITERATIONS = BETTER DESIGNS (Nielsen, 1993)

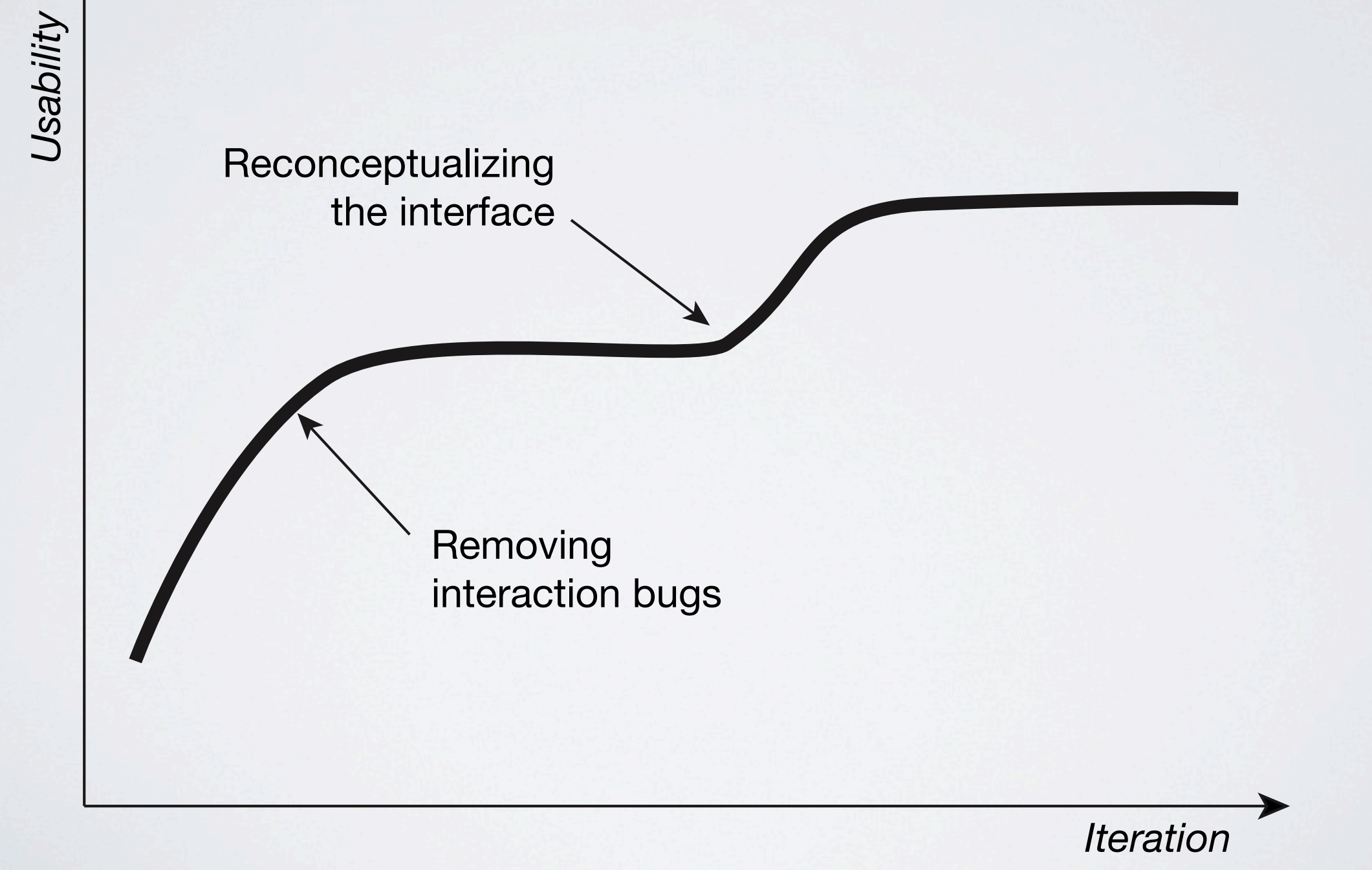

#### PARALLEL PROTOTYPING LEADS TO BETTER DESIGN [Dow, 2010]

- Study comparing parallel to serial prototyping
- Parallel prototyping outperformed Serial by all objective performance measures
- Parallel prototypers had more divergent ideas
- Parallel prototypers react more positively toward critique

#### DESIGN SPACE OF INPUT DEVICES [Card, 1991]

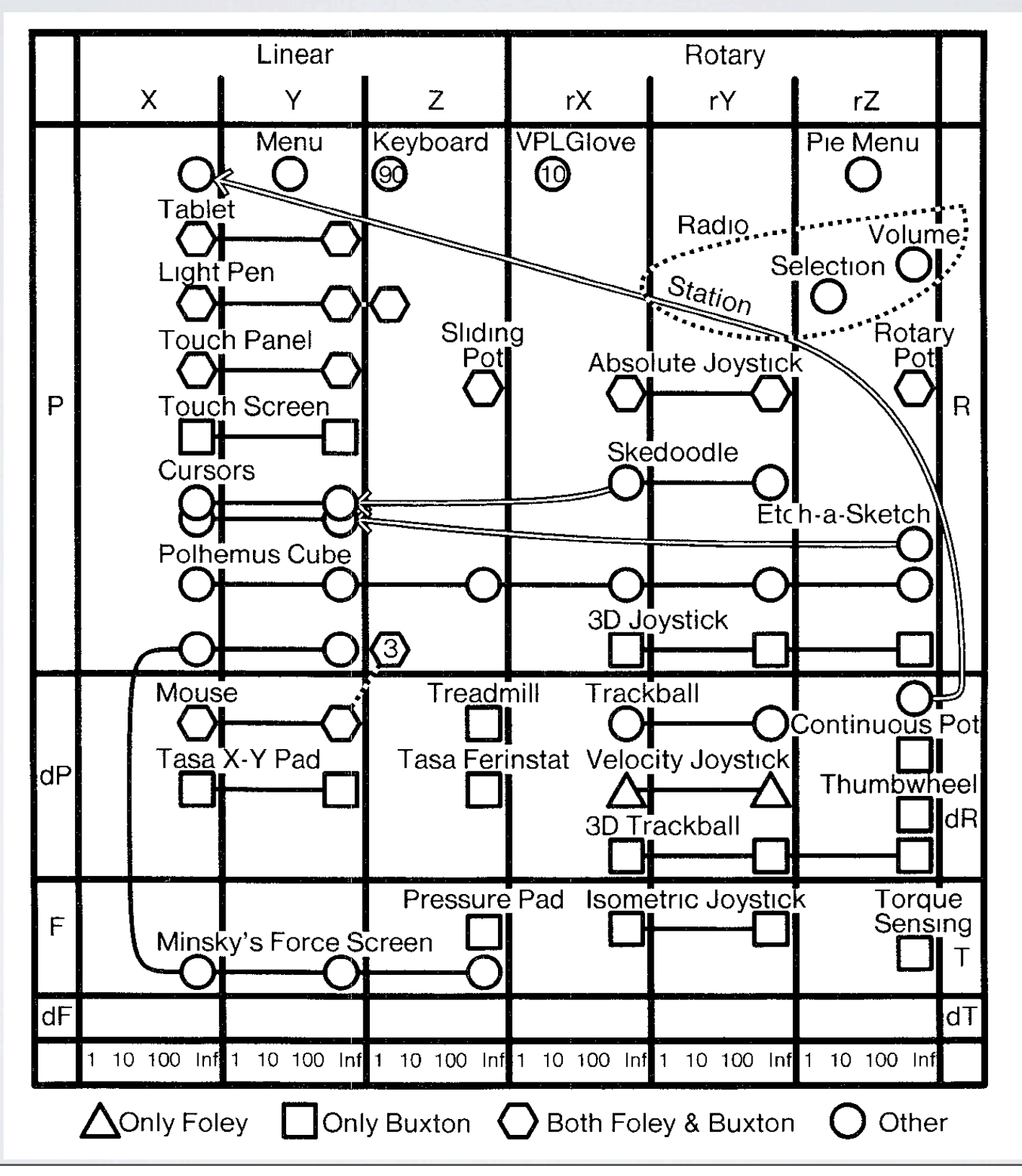

Wednesday, July 6, 2011

#### | TRADITIONAL PROTOTYPING &C\*'G;(%-H R), '00/ +//0N& + @\*&(-%\*, '0 G0B7(%\* \*OJ/0,+K result, as illustrated in Figure 1a, the design process of the design process of the design process of the des<br>The design process of the design process of the design process of the design process of the design process of<br>T  $\blacksquare$ involves and  $\blacksquare$ only a gradual combining of these into a full product de-**ACM Classification:** H5.2 [Information interfaces and Tim & E Phidgets, etc. Toolkits ,)%%(%- 0% + :" '0 J,02(@\* ,\*+/ 0, X(Y+,@ 0D RY &)JJ0,'\*@  $\frac{1}{\sqrt{2}}$  .  $\overline{\phantom{a}}$  $U^* \rightarrow \mathbb{R}^3$ I TRADITIONAL PROTOTYPING ,)%%(%- 0% + :" '0 J,02(@\* ,\*+/ 0, X(Y+,@ 0D RY &)JJ0,'\*@

Form Interface

such as Flash™) or *work like* the interactions envisioned

Early Concepts

Form Interface

for the final product (*e.g.* an on-screen simulation). As a

lem at the earliest stages of prototyping with BOXES and the earliest stages of prototyping with BOXES and the earliest stages of prototyping with BOXES and the earliest stages of prototyping with BOXES and the earliest st

electronics & form

 $\mathbb{R}^n$ 

electronics & form

Phidgets, etc.

Toolkits

Custom

electronics & form

electronics & form

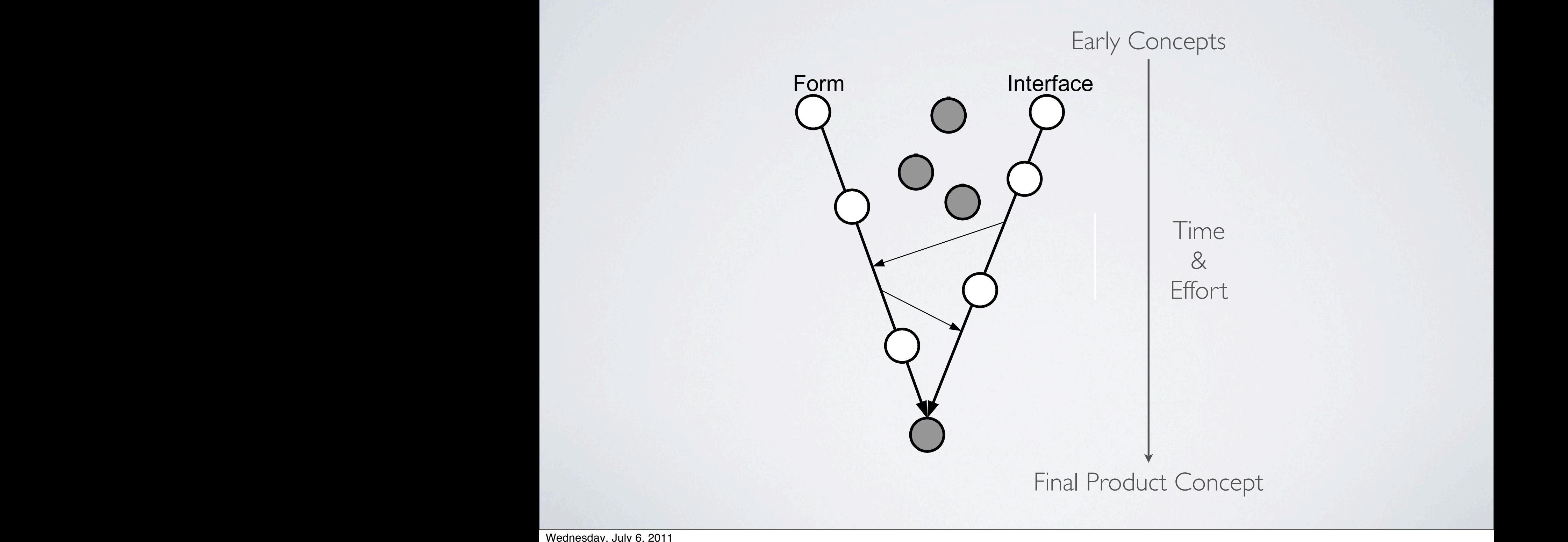

Wednesday, July 6, 2011 <u>|</u><br>| Wednesday, July 6, 2011 wednesday, July 6, 2011 Wednesday, July 6, 2011

 $\mathbb{E}[\mathcal{A}^{\text{max}}_{\mathcal{A}}] = \mathbb{E}[\mathcal{A}^{\text{max}}_{\mathcal{A}}]$ 

U ';\*&\* J;3&(G+/ &C\*'G;\*& G+%

 $J_{\rm{max}}$  and  $J_{\rm{max}}$  ,  $\Delta$ 

 $7.9<\pm 0.0$ 

 $\mathcal{F}^{\mathcal{X}}_{\mathcal{X}}$  ,  $\mathcal{S}^{\mathcal{Y}}_{\mathcal{X}}$  ,  $\mathcal{S}^{\mathcal{Y}}_{\mathcal{X}}$ 

+%@ B+&C(%- '+J\*9 \*%;+%G\*@ N('; + &B+// \*/\*G',0%(G &\*%&0,

70+,@H S3 B\*+%& 0D + &(BJ/\* +%@ D/)(@ '00/ D0, @\*/(2\*,(%-

 $\mathcal{L}^{(0)}$  ,  $\mathcal{L}^{(0)}$  ,  $\mathcal{L}^{(0)}$  ,  $\mathcal{L}^{(0)}$ 

 $\mathcal{O}(\mathcal{S}^{\text{max}}_{\text{max}})$ 

 $\mathbb{R}^N \rightarrow \mathbb{R}^N$ 

 $\frac{\partial f}{\partial x}$  , and the double  $\frac{\partial f}{\partial y}$ 

presentation]: User Interfaces.- Graphical user interfaces.

+%@ B+&C(%- '+J\*9 \*%;+%G\*@ N('; + &B+// \*/\*G',0%(G &\*%&0,

**ACM Classification:** H5.2 [Information interfaces and

presentation]: User Interfaces.- Graphical user interfaces.

 $24.3$  Between  $\mathcal{A}$ 

**C74D(,%\*B** Tools, rapid prototyping of physical interfaces,

presentation]: User Interfaces.- Graphical user interfaces.

Paper prototypes, sketches, and other early design proto-

types are an important first step for many GUI designers.

One reason they are valuable is the speed with which they

can be constructed, tested, and thrown away or modified

[17]. This allows early communication and discussion

about potential designs both with users and with other

product team members. Early, rough forms can be particu-

';\*% 7\* \*+&(/3 G0%%\*G'\*@ '0 +%3 \*O(&'(%- V0, %\*NW J,0-,+B

**C74D(,%\*B** Tools, rapid prototyping of physical interfaces,

,)), and  $\mathcal{C}(\mathcal{C})$  is the set of  $\mathcal{C}(\mathcal{C})$ 

**ACM Classification:** H5.2 [Information interfaces and

**C74D(,%\*B** Tools, rapid prototyping of physical interfaces,

presentation]: User Interfaces.- Graphical user interfaces.

types are an important first step for many GUI designers.

One reason they are valuable is the speed with which they

can be constructed, tested, and thrown away or modified

[17]. This allows early communication and discussion

about potential designs both with users and with other

product team members. Early, rough forms can be particu-

Paper prototypes, sketches, and other early design proto-

## PROTOTYPING KITS

#### ARDUINO UNO BOARD <http://www.arduino.cc>

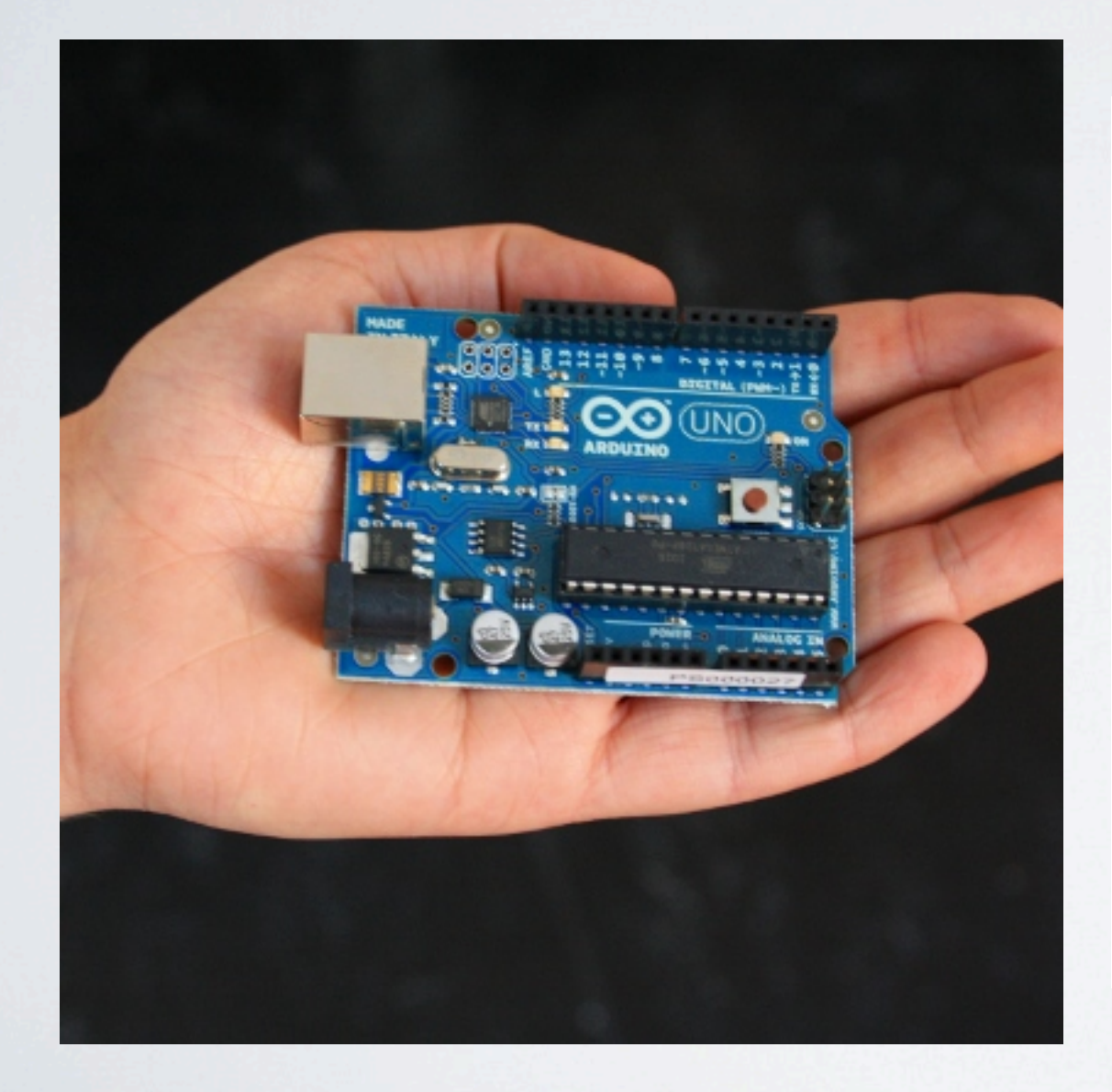

#### Summary

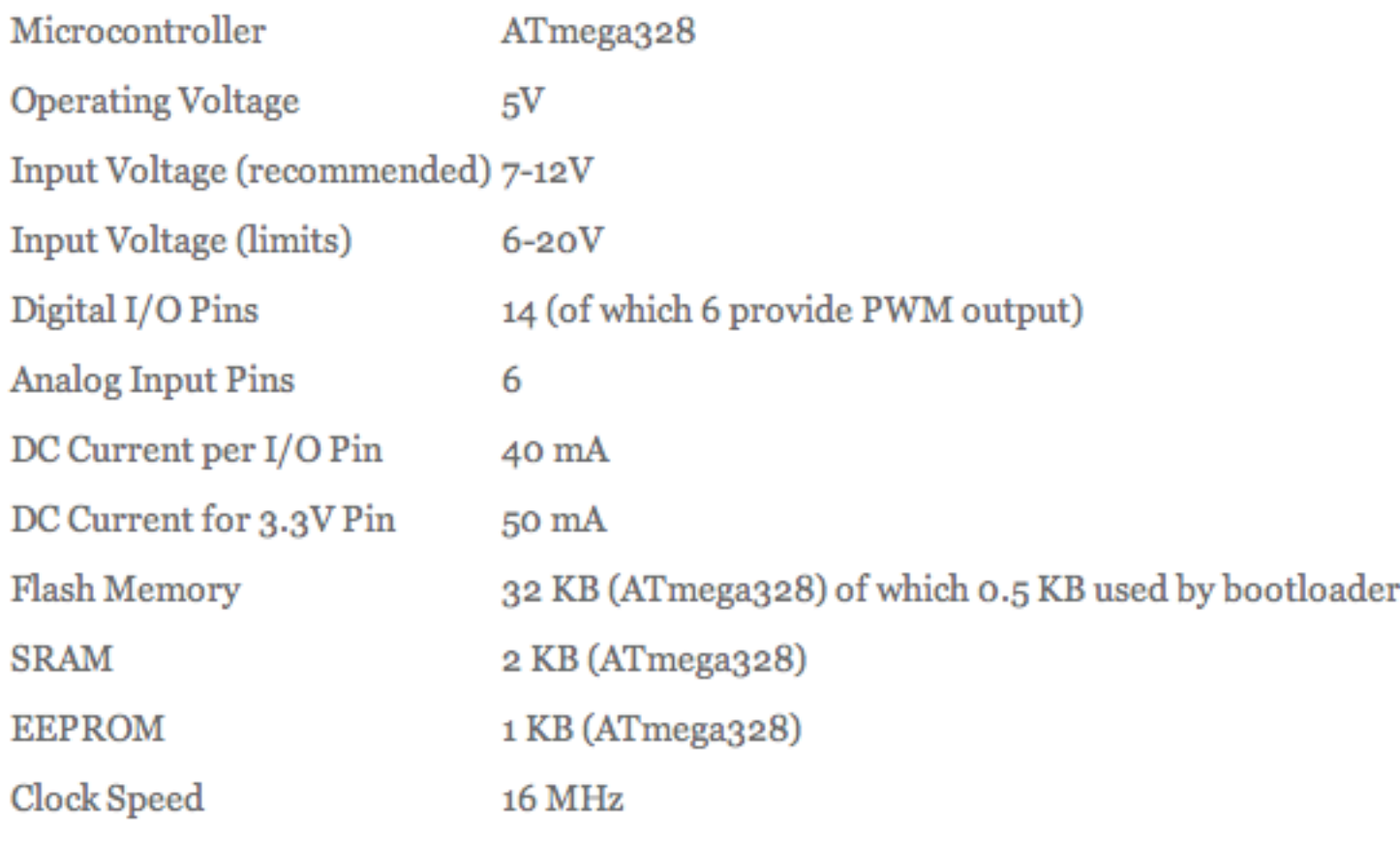

## ARDUINO I/O

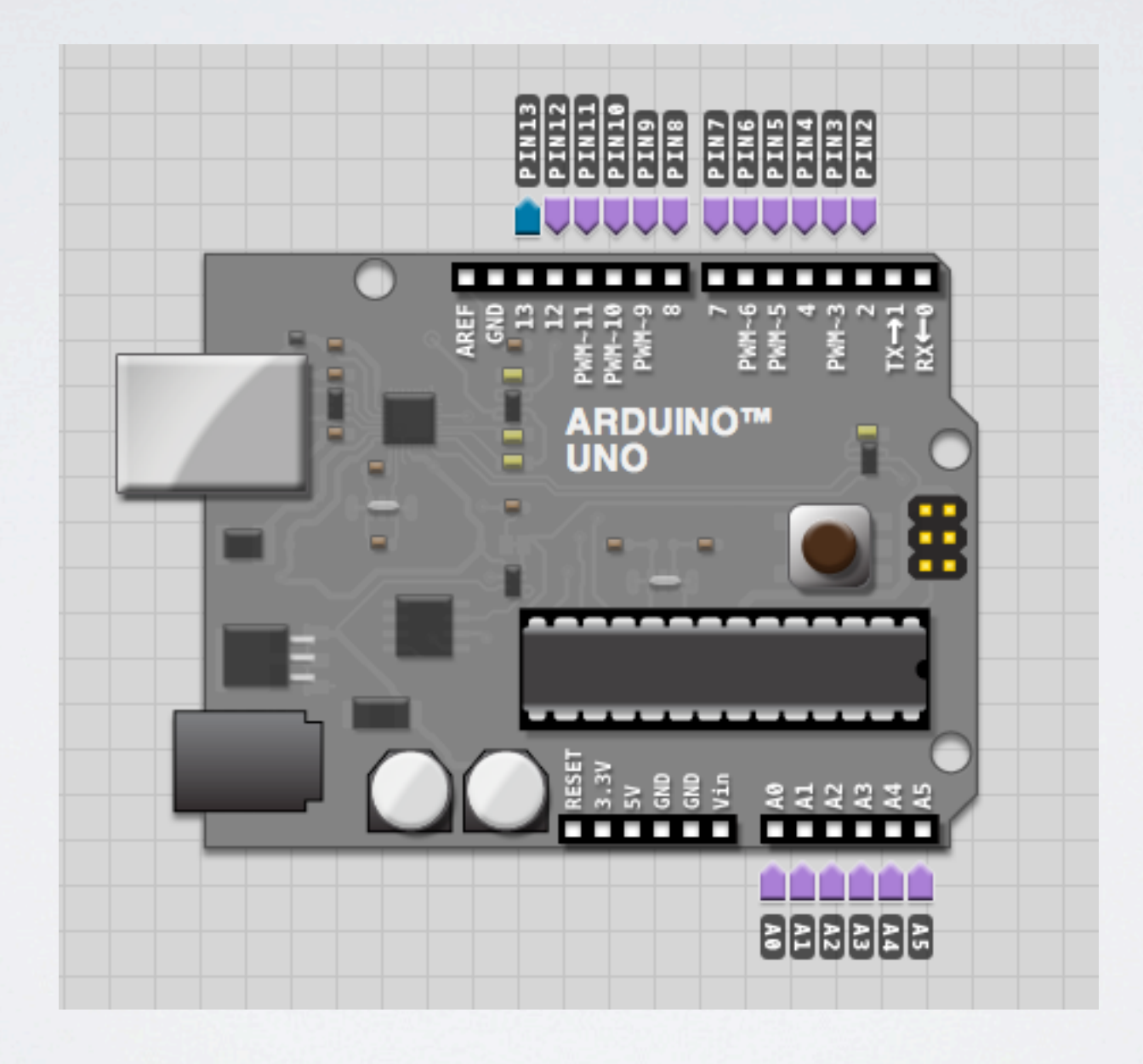

Wednesday, July 6, 2011

## EXTENDING ARDUINO

![](_page_16_Picture_1.jpeg)

- Ethernet shield
- XBee shield
- Motor shield

### USB CABLE

![](_page_17_Picture_1.jpeg)

## 9V BATTERY CONNECTOR

![](_page_18_Picture_1.jpeg)

Wednesday, July 6, 2011

### BREADBOARDS

![](_page_19_Picture_1.jpeg)

![](_page_19_Picture_2.jpeg)

## BREADBOARDS IN USE

![](_page_20_Figure_1.jpeg)

![](_page_20_Picture_2.jpeg)

![](_page_20_Picture_3.jpeg)

## VOLTAGE, CURRENT, RESISTANCE

Ohm's law Voltage Divider

![](_page_21_Picture_3.jpeg)

 $\mathsf{V}_{\mathsf{IV}}$  $R_1$   $\geq$ <br> $R_2$   $\geq$   $\geq$   $V_{\alpha r}$   $\approx$   $\frac{R_2}{R_1 + R_2}$ 

### RESISTORS

![](_page_22_Figure_1.jpeg)

Resistor Color Codes:<http://www.kpsec.freeuk.com/components/resist.htm> Resistor Calculator:<http://www.dannyg.com/examples/res2/resistor.htm>

Wednesday, July 6, 2011

# JUMPERS

![](_page_23_Picture_1.jpeg)

# LIGHT EMITTING DIODE (LED)

![](_page_24_Picture_1.jpeg)

![](_page_24_Picture_2.jpeg)

Wednesday, July 6, 2011

## RGB LEDS

![](_page_25_Figure_1.jpeg)

#### DIGITAL INPUT & OUTPUT Switches and LEDs

## MY FIRST CIRCUIT

 $160 \frac{150}{100}$  $44.445$ 

![](_page_27_Picture_2.jpeg)

## BUTTONS AND SWITCHES

![](_page_28_Picture_1.jpeg)

## ROCKER SWITCH

![](_page_29_Picture_1.jpeg)

## LIGHT SWITCH

![](_page_30_Figure_1.jpeg)

## LIGHT SWITCH HINT

![](_page_31_Figure_1.jpeg)

# LIGHT SWITCH SOLUTION

![](_page_32_Picture_1.jpeg)

# MAKE A LIGHT SWITCH PROGRAMMATICALLY

- Step 1: Programmatically turn on LED
- Step 2: Programmatically sense button press
- Step 3: Programmatically link button to turn on LED

## STEP1: LED

 $+50$ <br>  $2202$ <br>  $77150$ <br>  $-42000$ <br>  $-90072$ 

![](_page_34_Picture_28.jpeg)

Done uploading.

 $\overline{9}$ 

Binary sketch size: 1026 bytes (of a 14336 byte maximum)

## STEP 2: BUTTON

![](_page_35_Figure_1.jpeg)

![](_page_35_Picture_2.jpeg)

#### Done Saving.

17

Binary sketch size: 2456 bytes (of a 14336 byte maximum)
#### STEP 3: MAPPING I/O

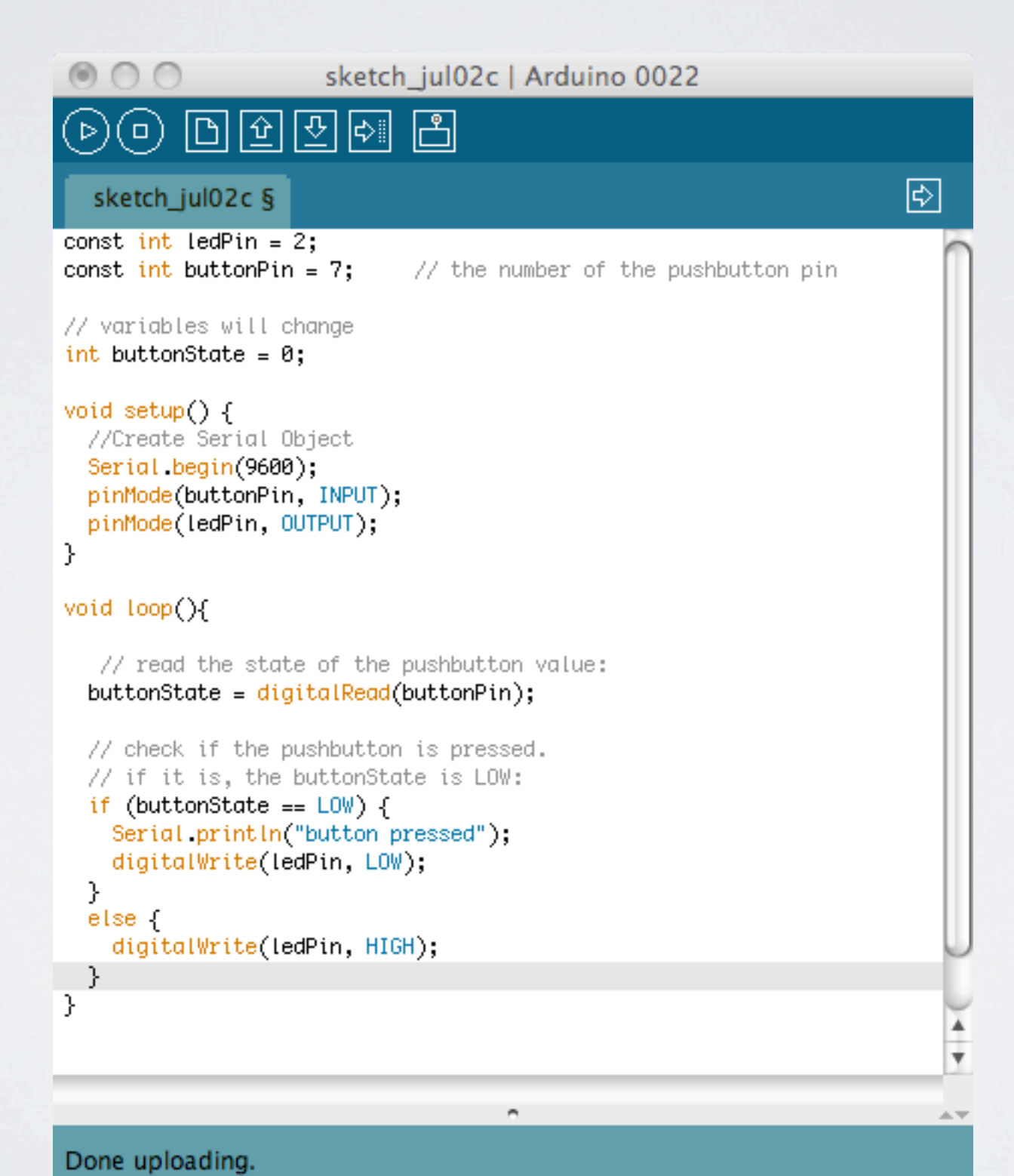

#### ARDUINO + GUI

#### PROCESSING

- Download from:<http://processing.org>
- Processing is an open source programming language and environment for people who want to create images, animations, and interactions
- developed to serve as a software sketchbook and to teach fundamentals of computer programming within a visual context

#### PROCESSING EXAMPLE

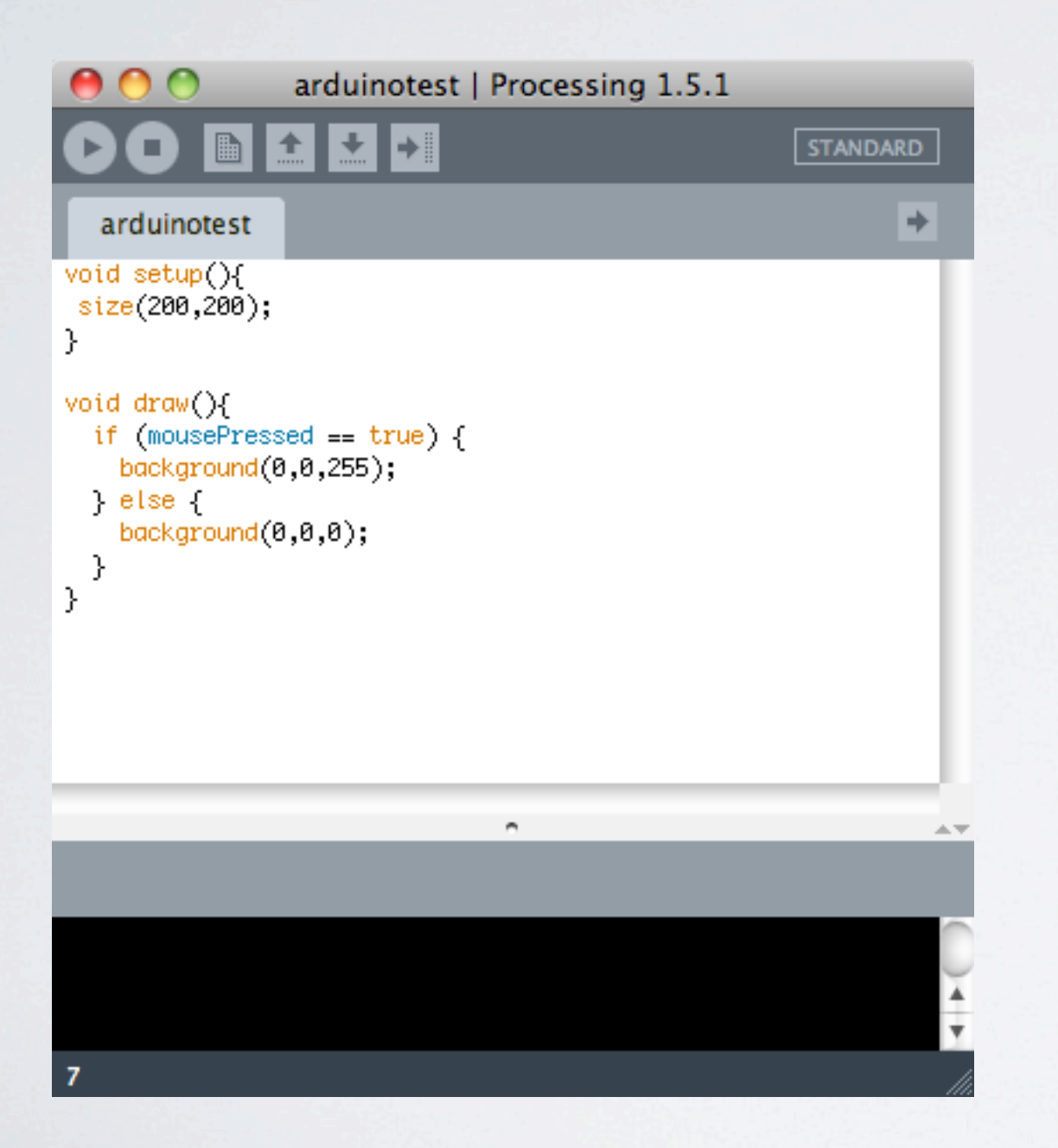

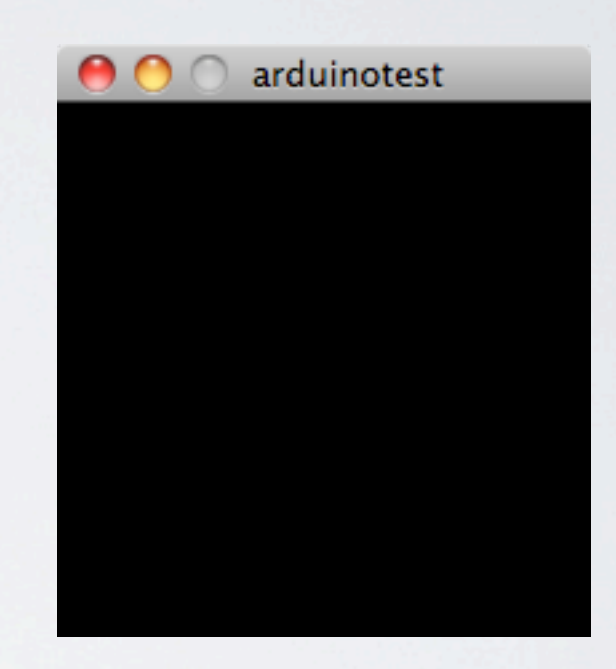

### ARDUINO & PROCESSING

- Communication over serial port
- Step 1: Arduino to Processing
- Step 2: Processing to Arduino

#### ARDUINO TO PROCESSING

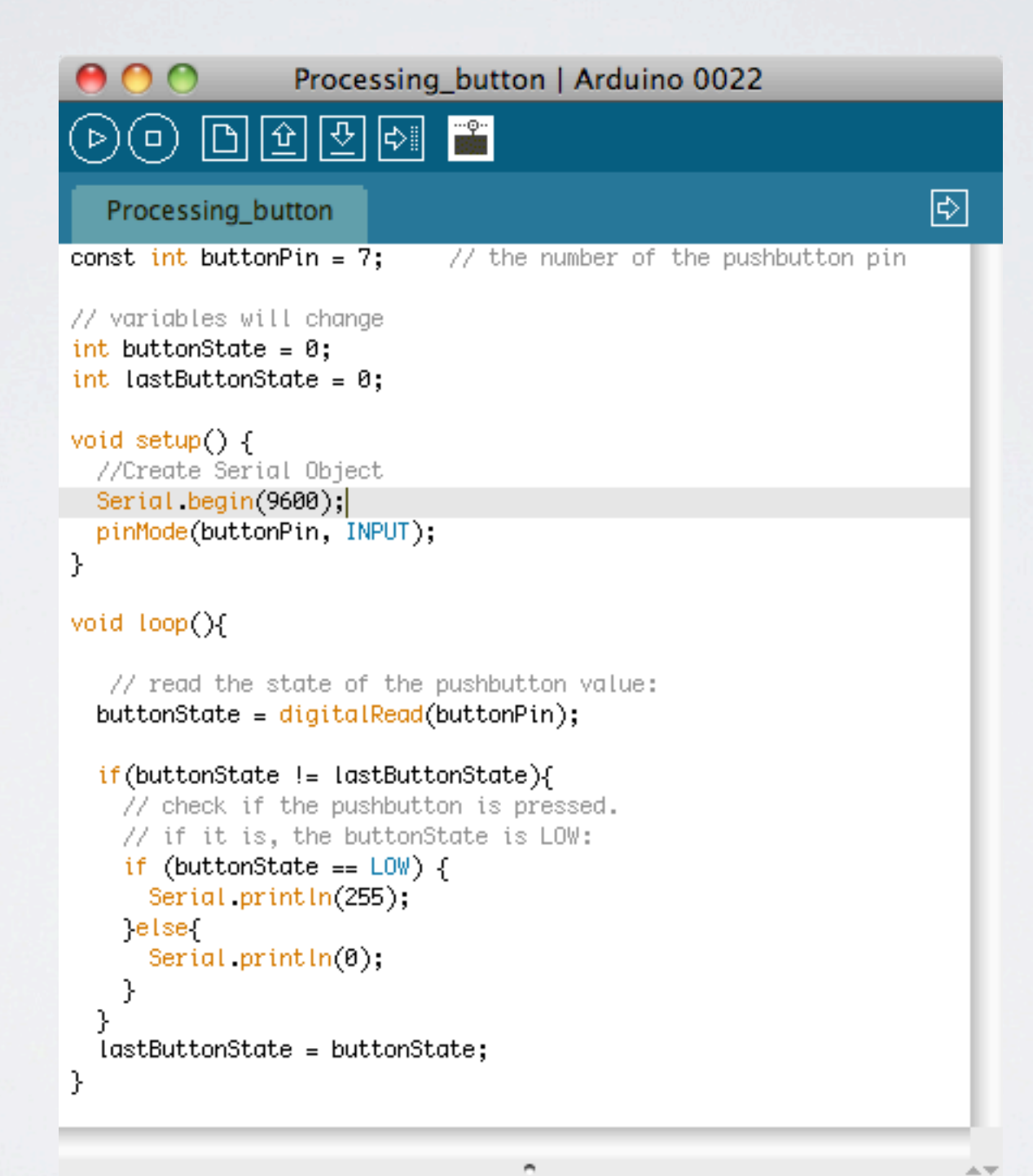

#### Arduino

Done Saving.

### ARDUINO TO PROCESSING

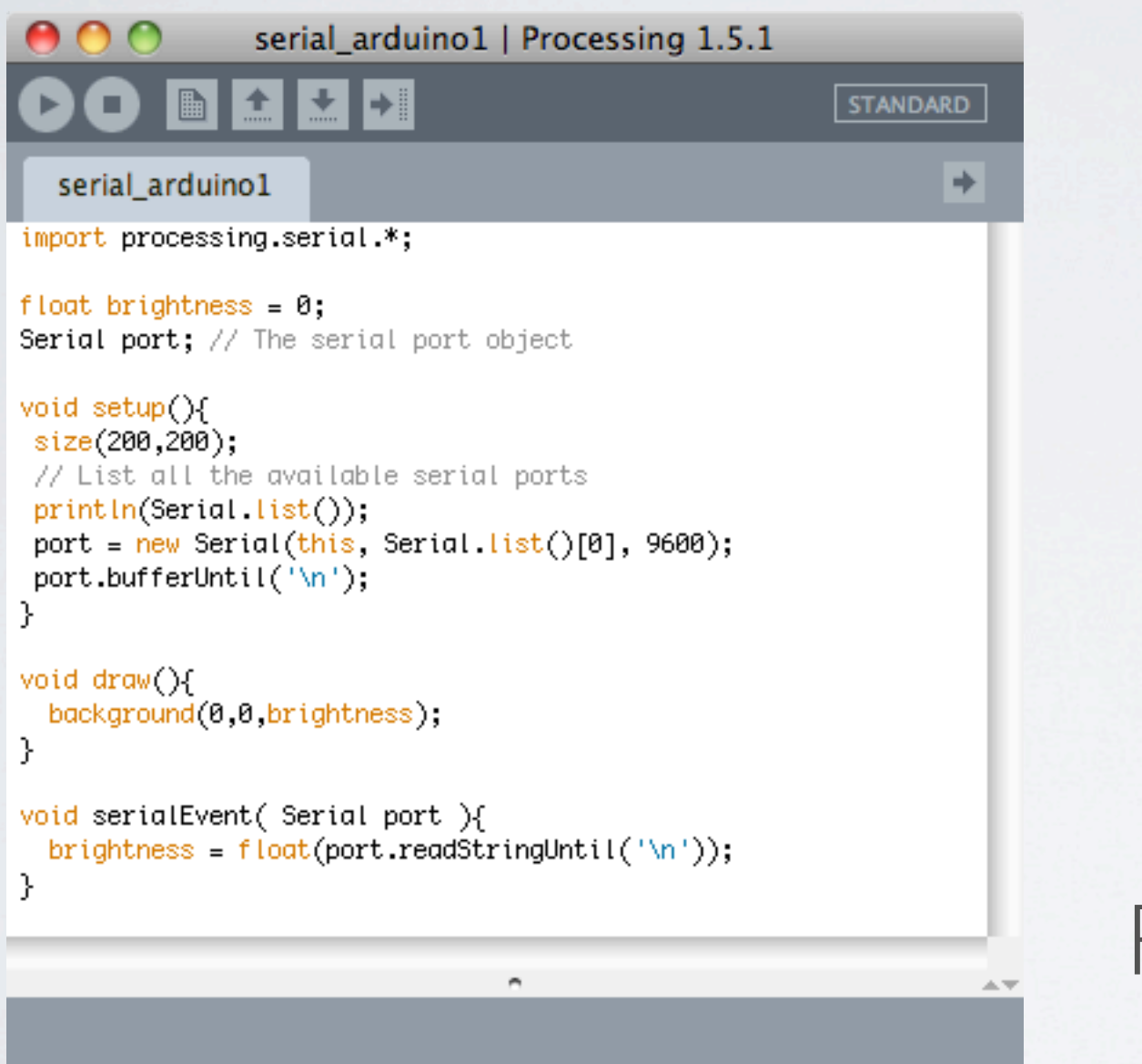

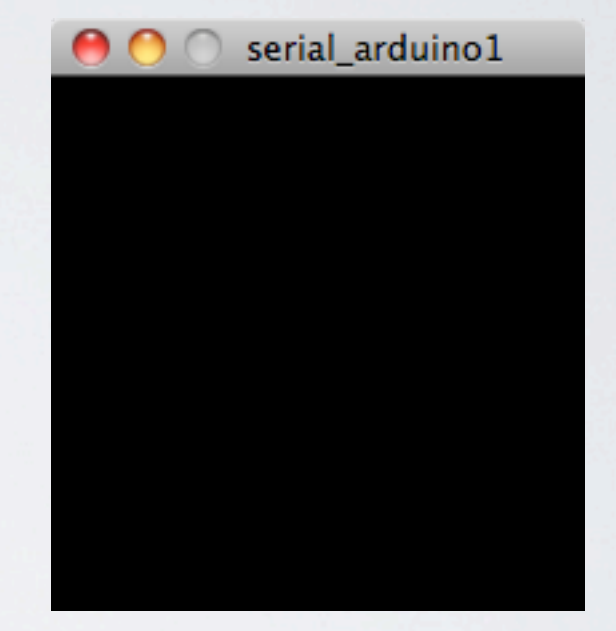

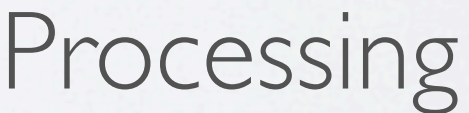

[17] "/dev/cu.iStuffMobile" [18] "/dev/tty.Bluetooth-Modem" [19] "/dev/cu.Bluetooth-Modem"

Wednesday, July 6, 2011

#### PROCESSING TO ARDUINO  $\bullet$

#### 回凹回  $\boxdot$ IDI Processing\_button\_led §

const int ledPin =  $2$ ; const int buttonPin =  $7$ ;

// the number of the pushbutton pin

図

#### // variables will change int buttonState =  $0$ ; int lastButtonState =  $0;$

#### void setup $()$  {

(o)

 $\left( \triangleright \right)$ 

//Create Serial Object Serial begin(9600); pinMode(buttonPin, INPUT); pinMode(ledPin, OUTPUT);

P,

У

void loop(){ // read the state of the pushbutton value: buttonState = digitalRead(buttonPin);

```
if (Serial available() != 0){
  int val = Serial read();if(val == 0){
      digitalWrite(ledPin, LOW);
  } else if (va1 == 1){
      digitalWrite(ledPin, HIGH);
  3
У.
```
// check if the pushbutton has changed  $if (lastButtonState != buttonState)$ // if it is, the buttonState is LOW: if (buttonState ==  $LOW$ ) { Serial println(255); else. Serial println(0); У. lastButtonState = buttonState;

#### Arduino

### PROCESSING TO ARDUINO

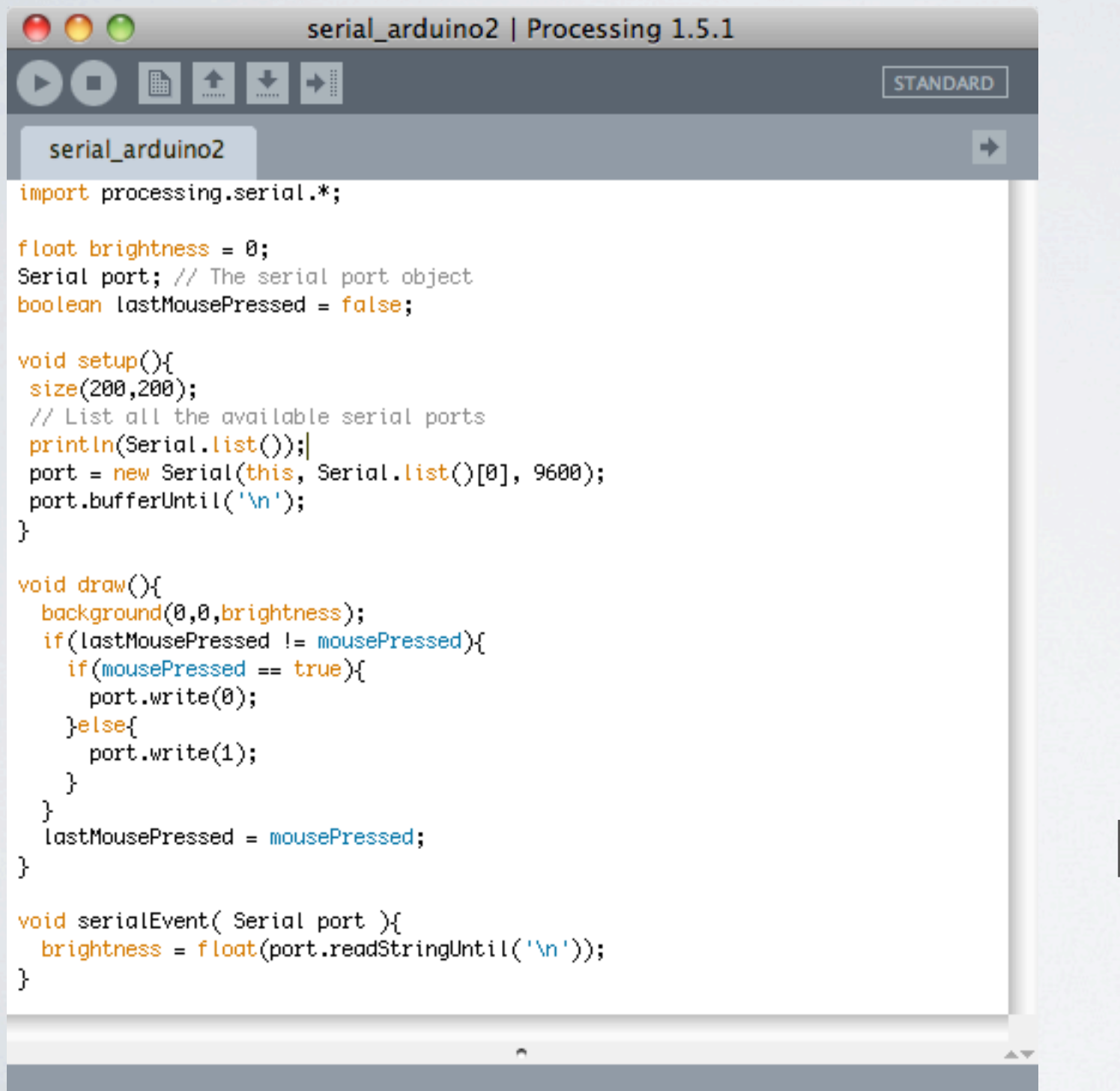

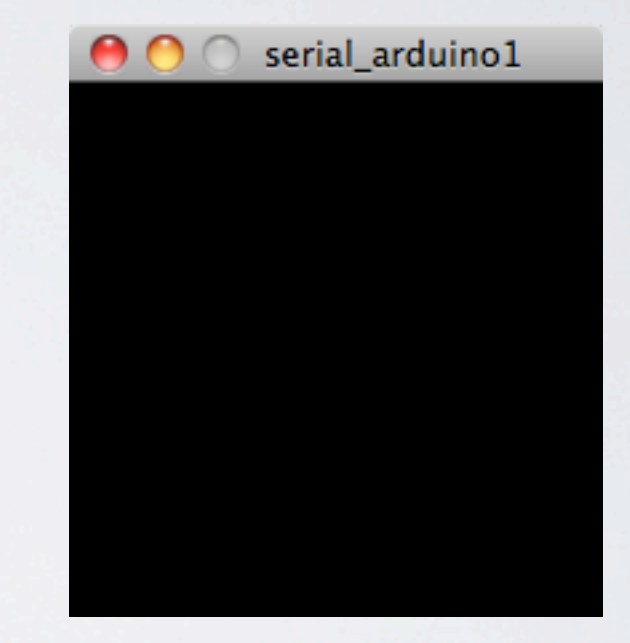

#### Processing

[19] "/dev/cu.Bluetooth-Modem'

## PROCESSING SUPPORT FOR ARDUINO

- <http://www.arduino.cc/playground/Interfacing/Processing>
- Don't forget to restart processing after installing the libraries

#### FIRMATA

- Generic protocol for communicating with microcontrollers from software on a host computer.
- It is intended to work with any host computer software package.
- Works with a number of languages.
- The aim is to allow people to completely control the Arduino from software on the host computer.

#### LOAD FIRMATA FIRMWARE

• Arduino: File > Examples > Firmata > StandardFirmata

#### FIRST FIRMATA PROGRAM

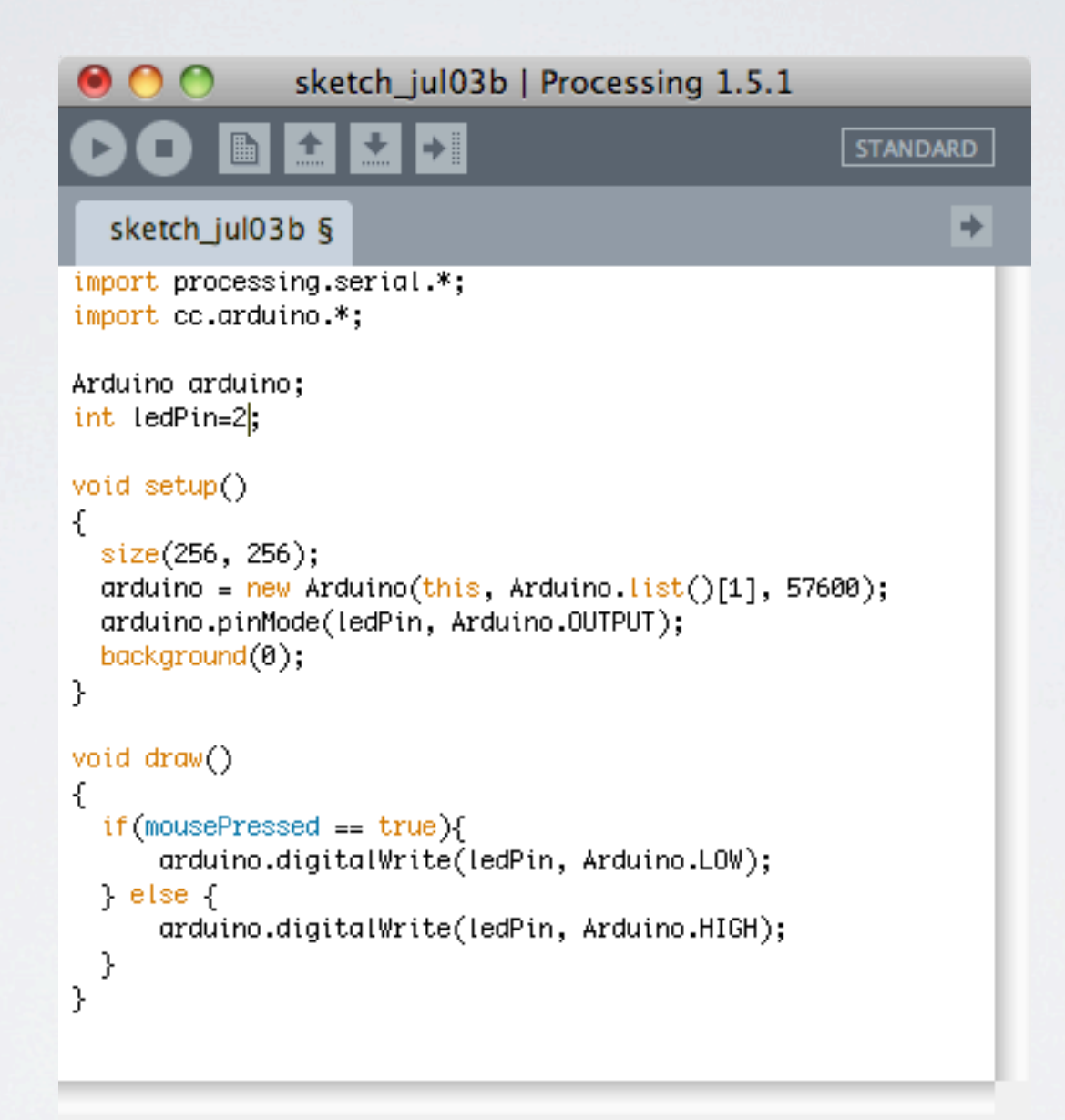

native lib Version = RXTX-2.2pre2 Invalid memory access of location 0xb17b9be0 eip=0x24bc690c

5

₩

#### ANALOG SENSORS

#### POTENTIOMETERS

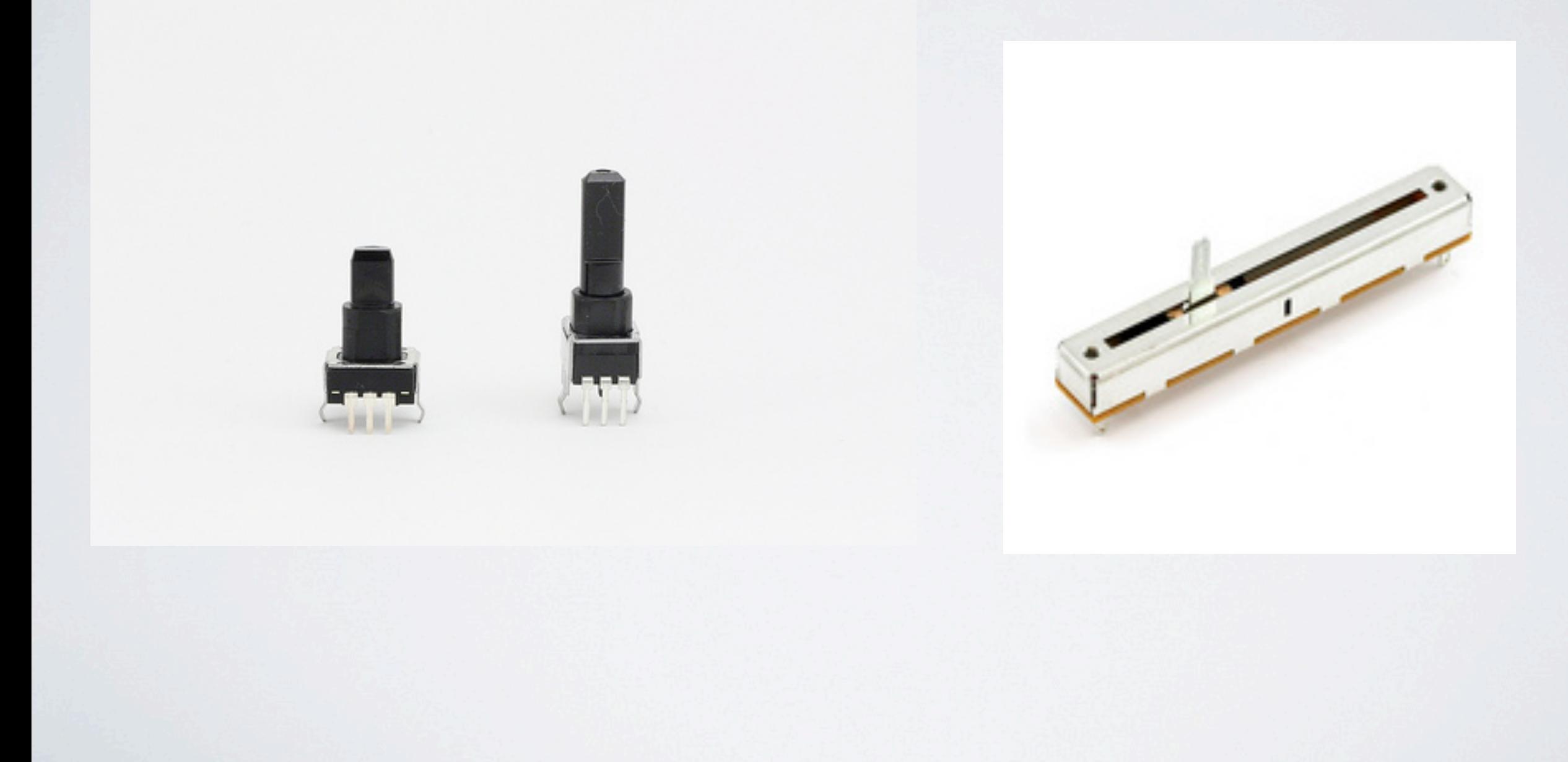

#### BEND SENSOR

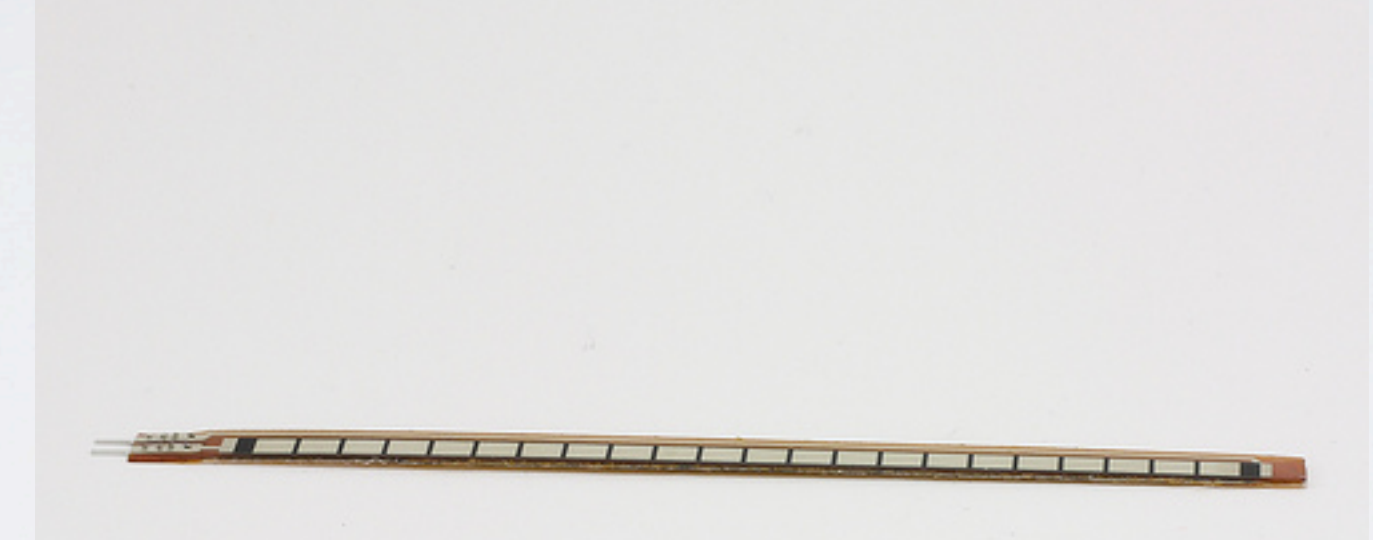

#### INFRARED DISTANCE RANGER

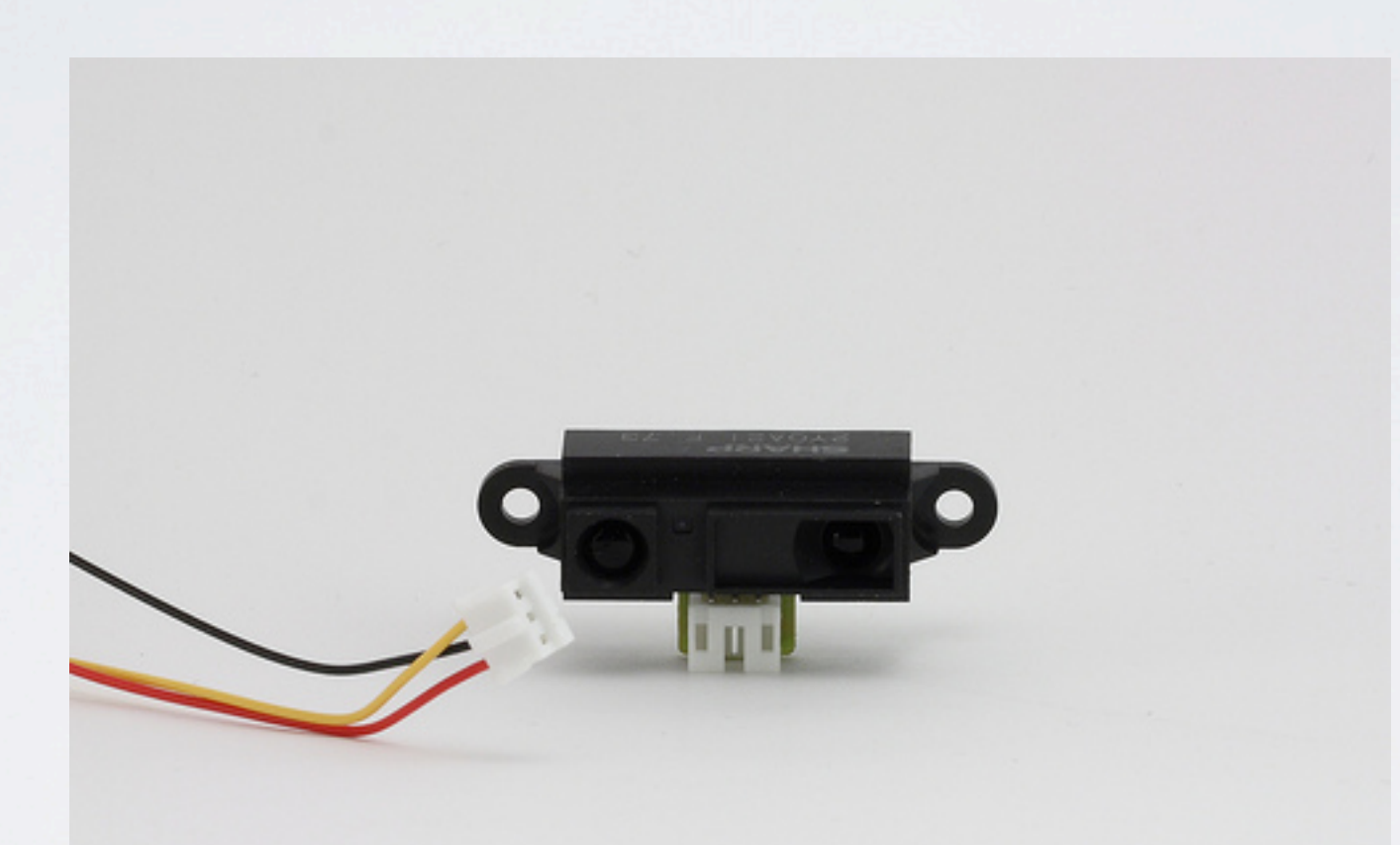

#### 2-AXIS ACCELEROMETER

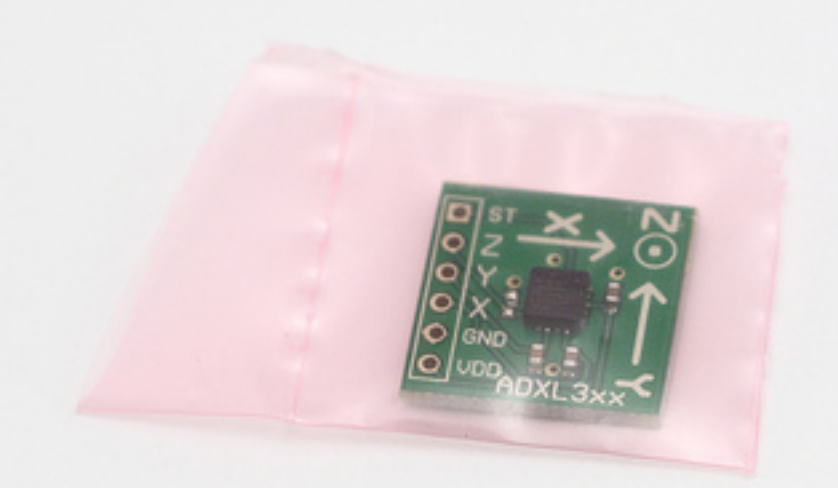

#### FORCE SENSITIVE RESISTORS

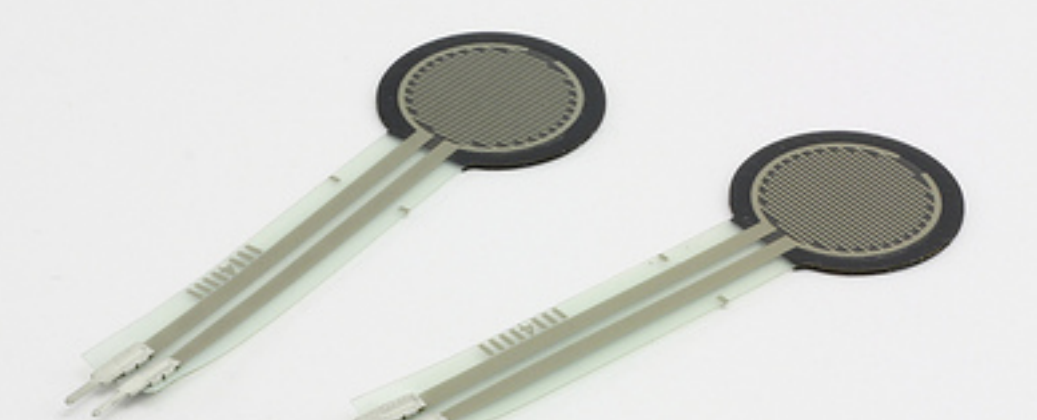

Wednesday, July 6, 2011

## THUMB JOYSTICK

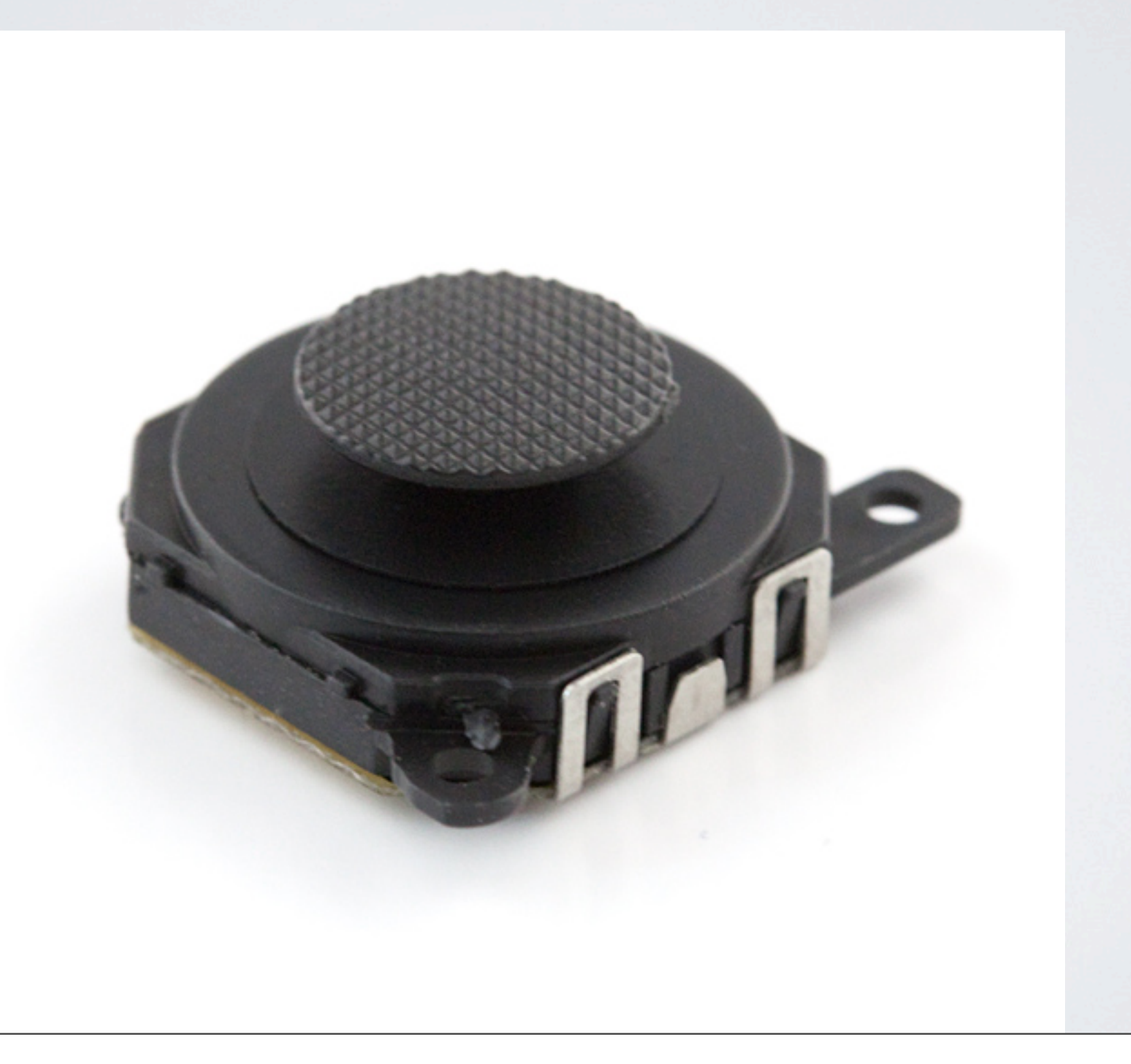

#### MICROPHONE

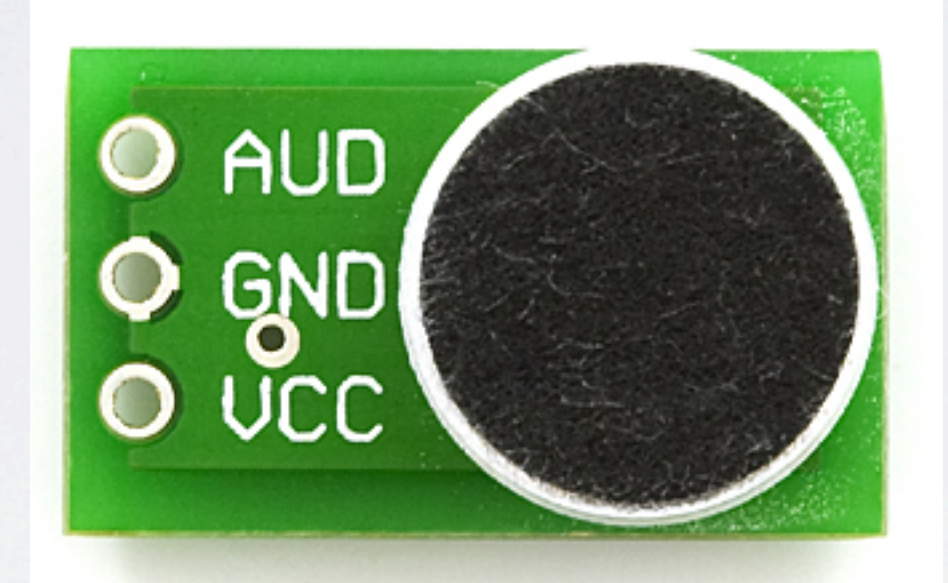

## PRINCIPLES OF ANALOG INPUT

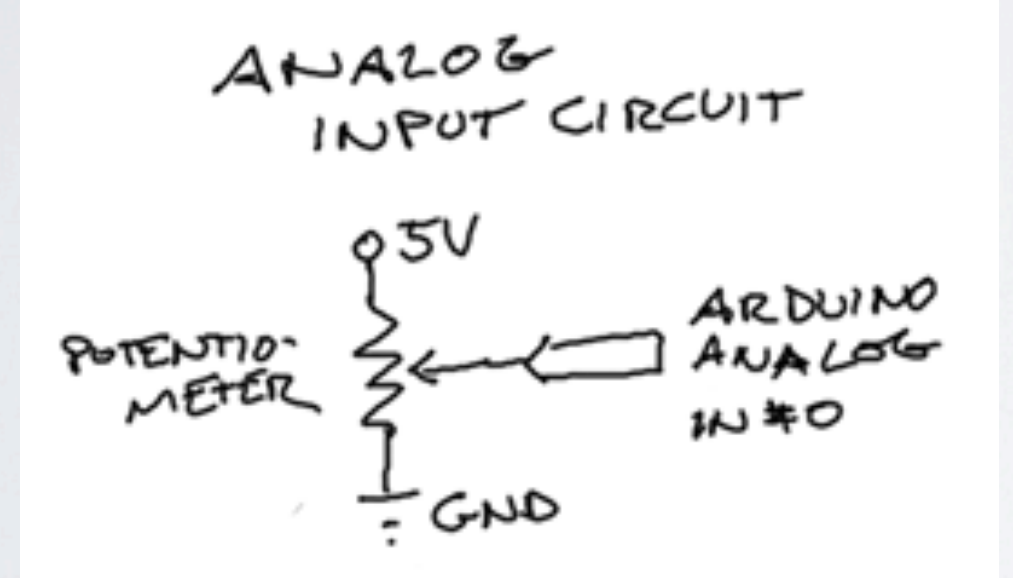

- 10 bit Analog to Digital Converter
- $2^{\wedge}10 = 1024$
- Sampling rate up to  $\sim$  10 kHz

$$
\cdot
$$
 V = 5 \* s / 1024

# VISUALIZING ANALOG

INPI IT

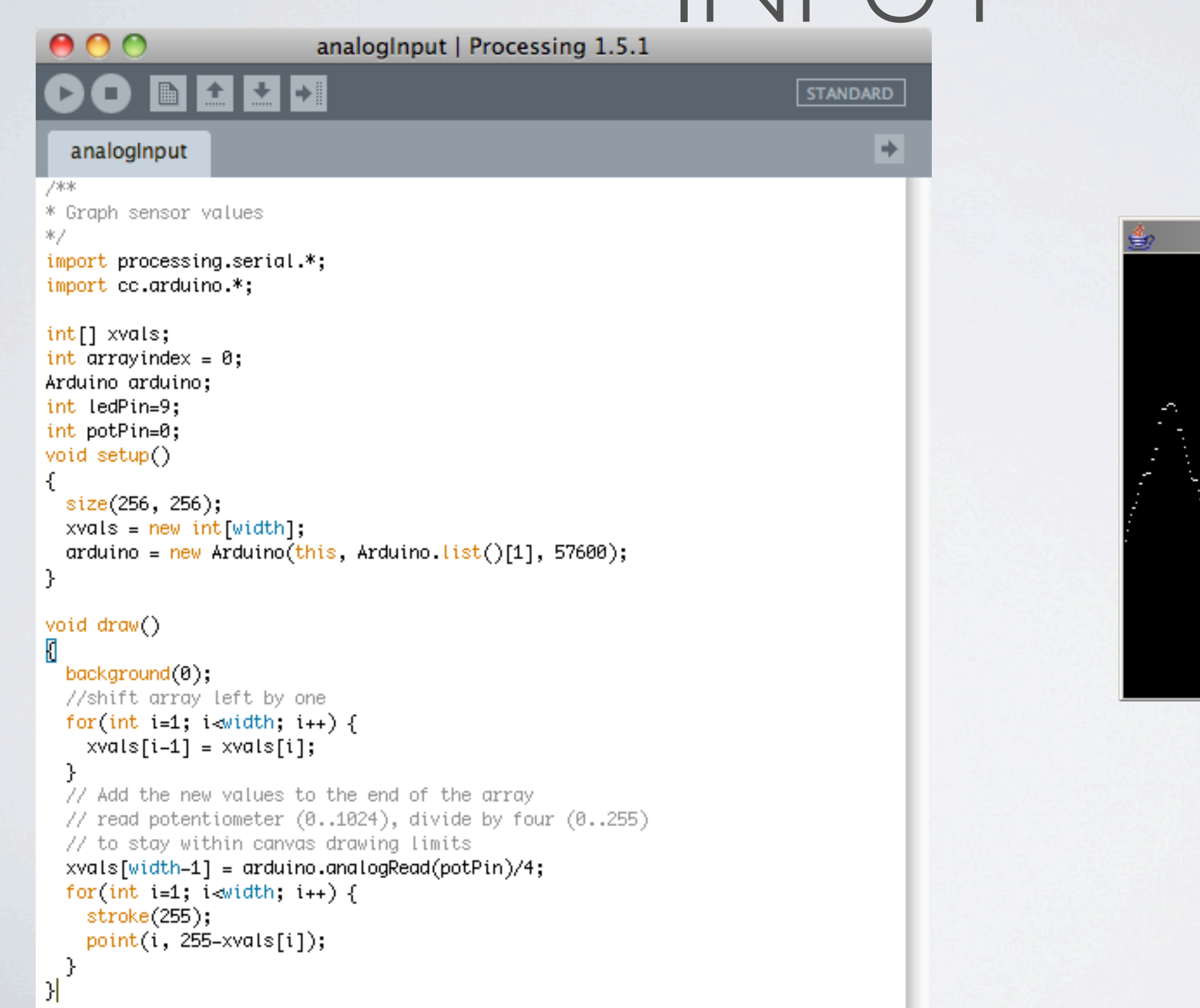

 $\Box$ 

#### THRESHOLDING

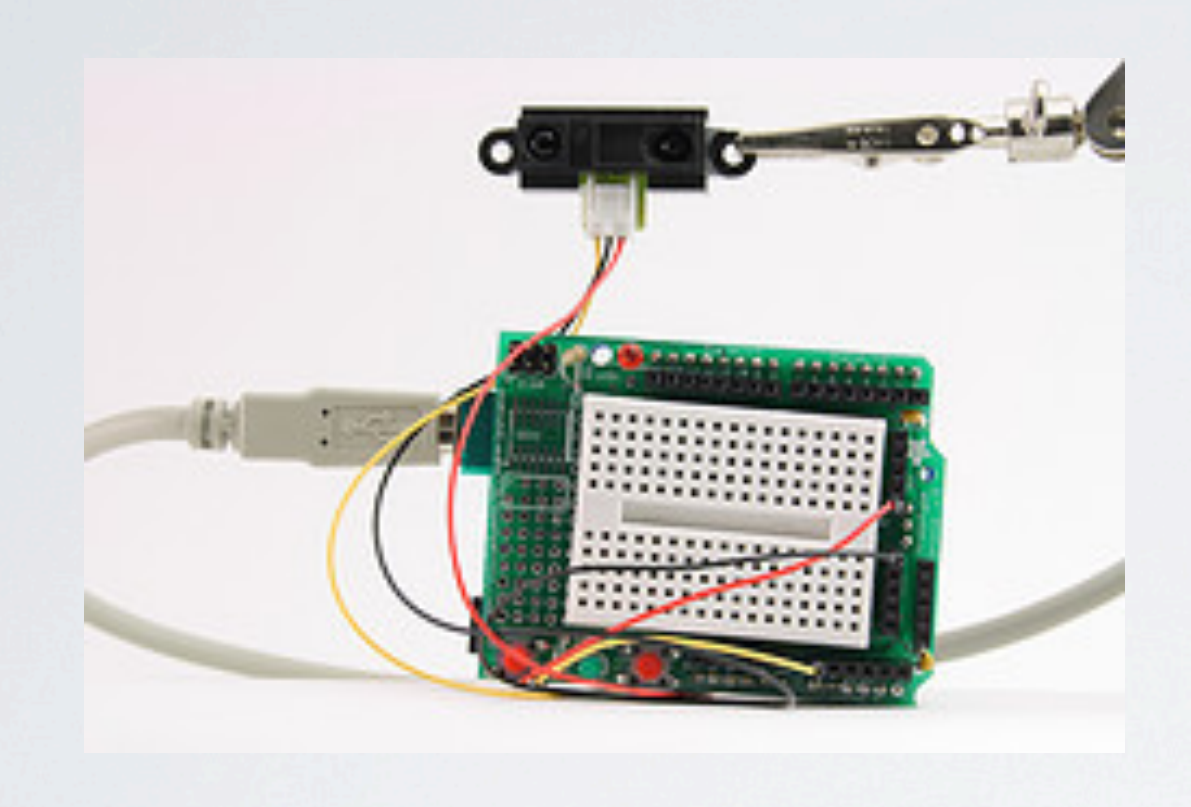

• process of turning continuous data into discrete yes / no decision

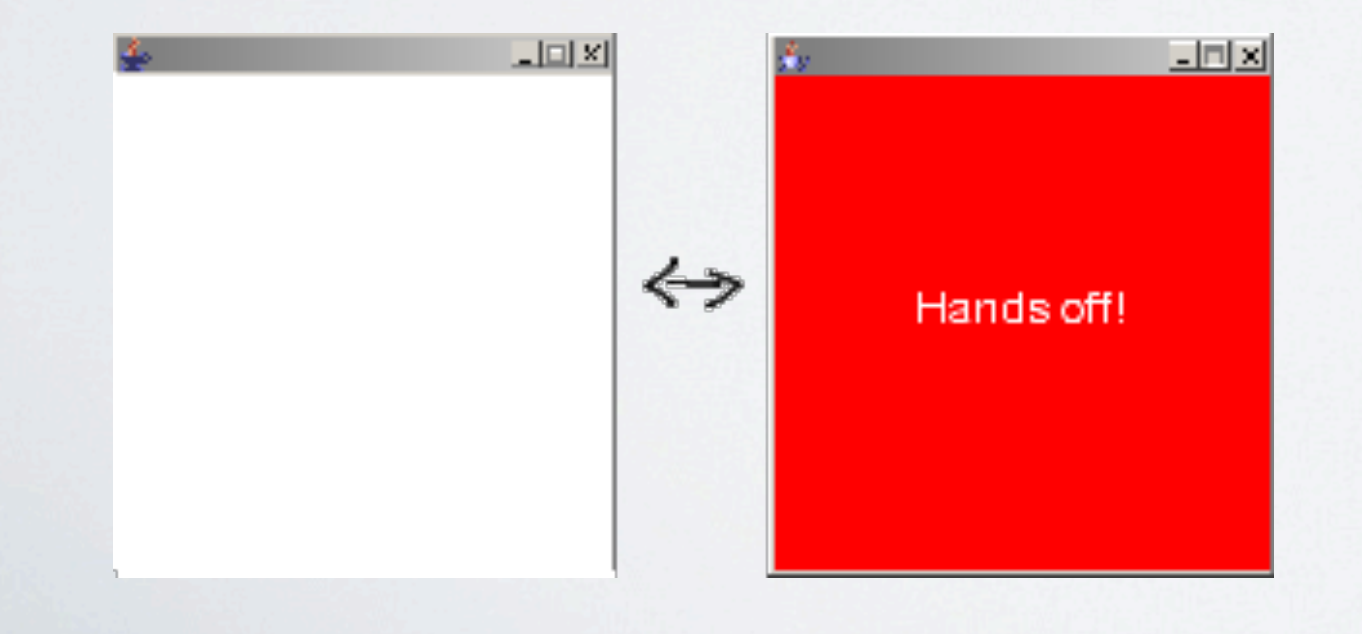

Wednesday, July 6, 2011

#### BEND SENSOR

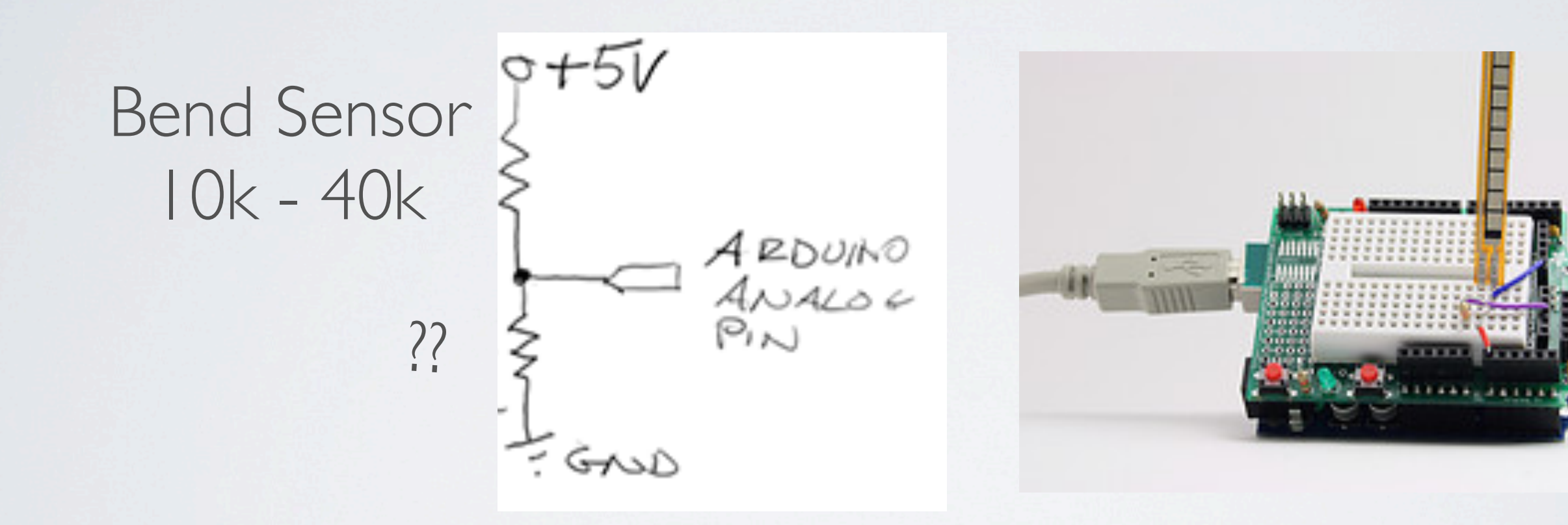

#### CALCULATIONS

$$
V_{i_{N}} = 5V
$$
  
\n
$$
V_{o_{V}} = \frac{R_{2}}{R_{1} + R_{2}} \cdot V_{i_{N}} = \frac{R_{2} = 22k \Omega}{R_{1} \cdot 10k - 40k \Omega}
$$
  
\n
$$
W = \text{EVALY:}
$$
  
\n
$$
V_{s_{\text{EVALY}}} = \frac{22k \Omega}{(10 + 22)k \Omega} \cdot 5V = 3.44V
$$
  
\n
$$
V_{s_{\text{EVALY}}} = \frac{22k \Omega}{(10 + 22)k \Omega} \cdot 5V = 1.77V
$$

### EXAMPLE: FSR THUMB WRESTLING

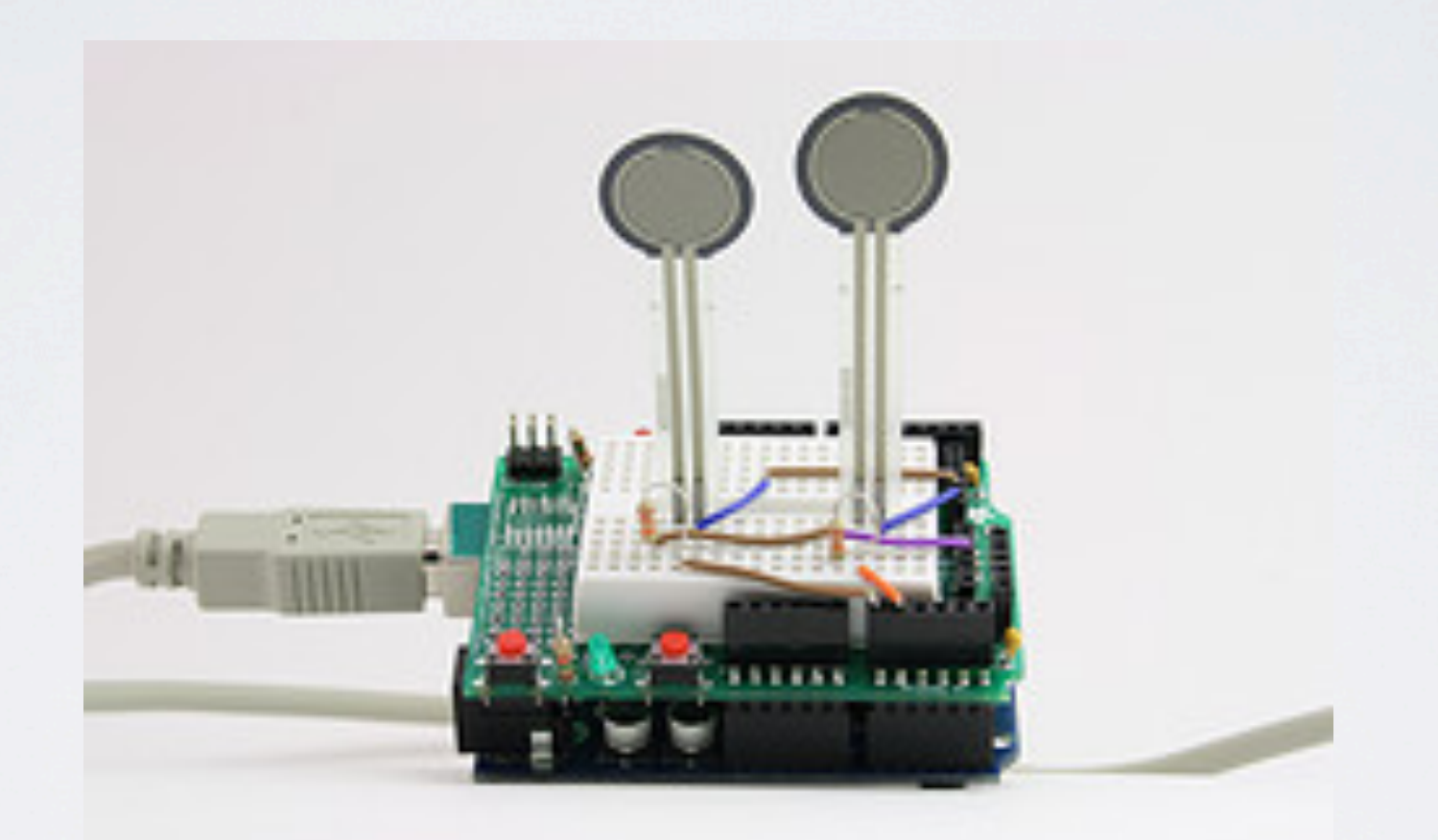

# ACTUATORS

Making things move

#### SERVO MOTORS

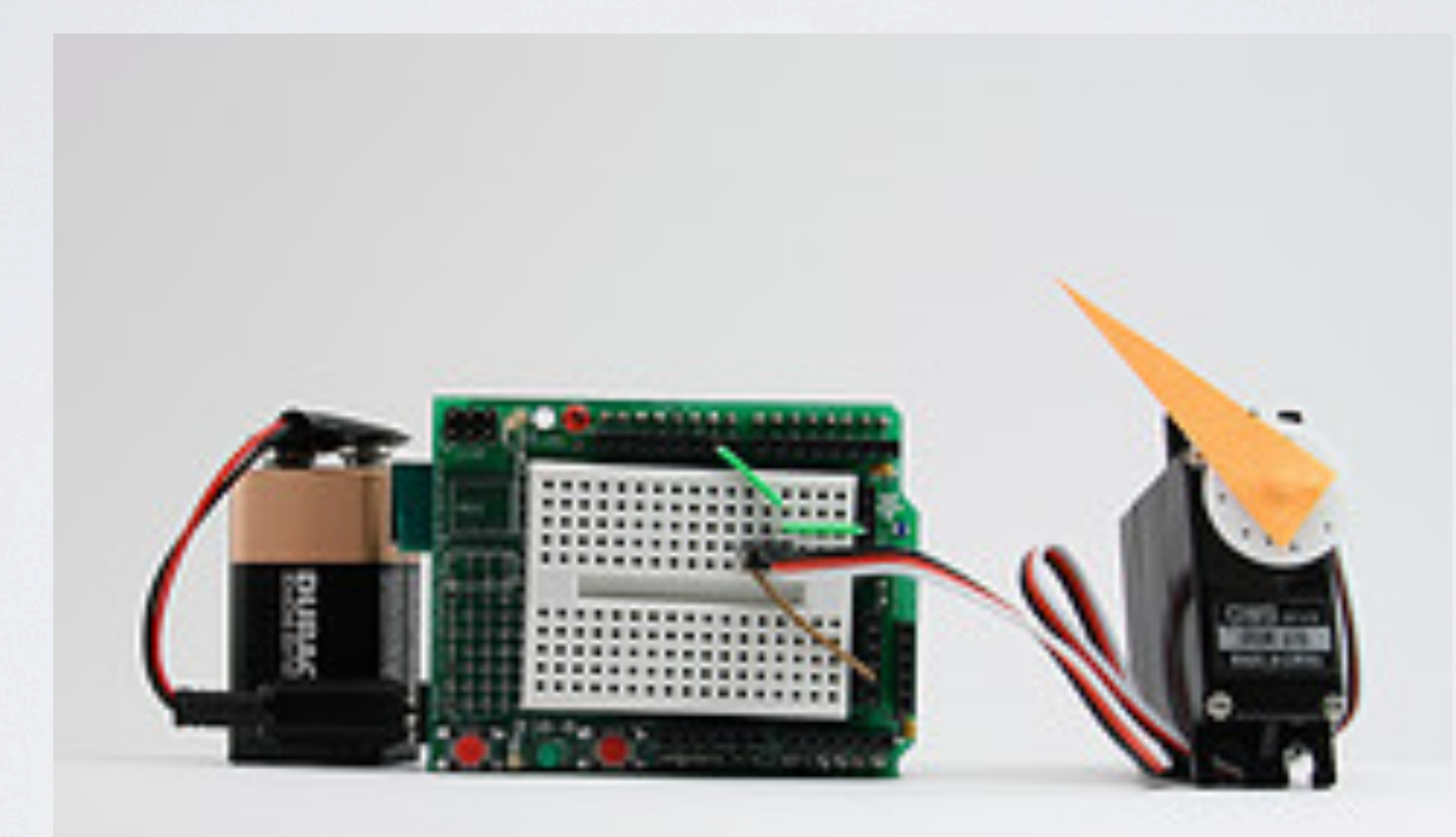

## PULSE WIDTH MODULATION

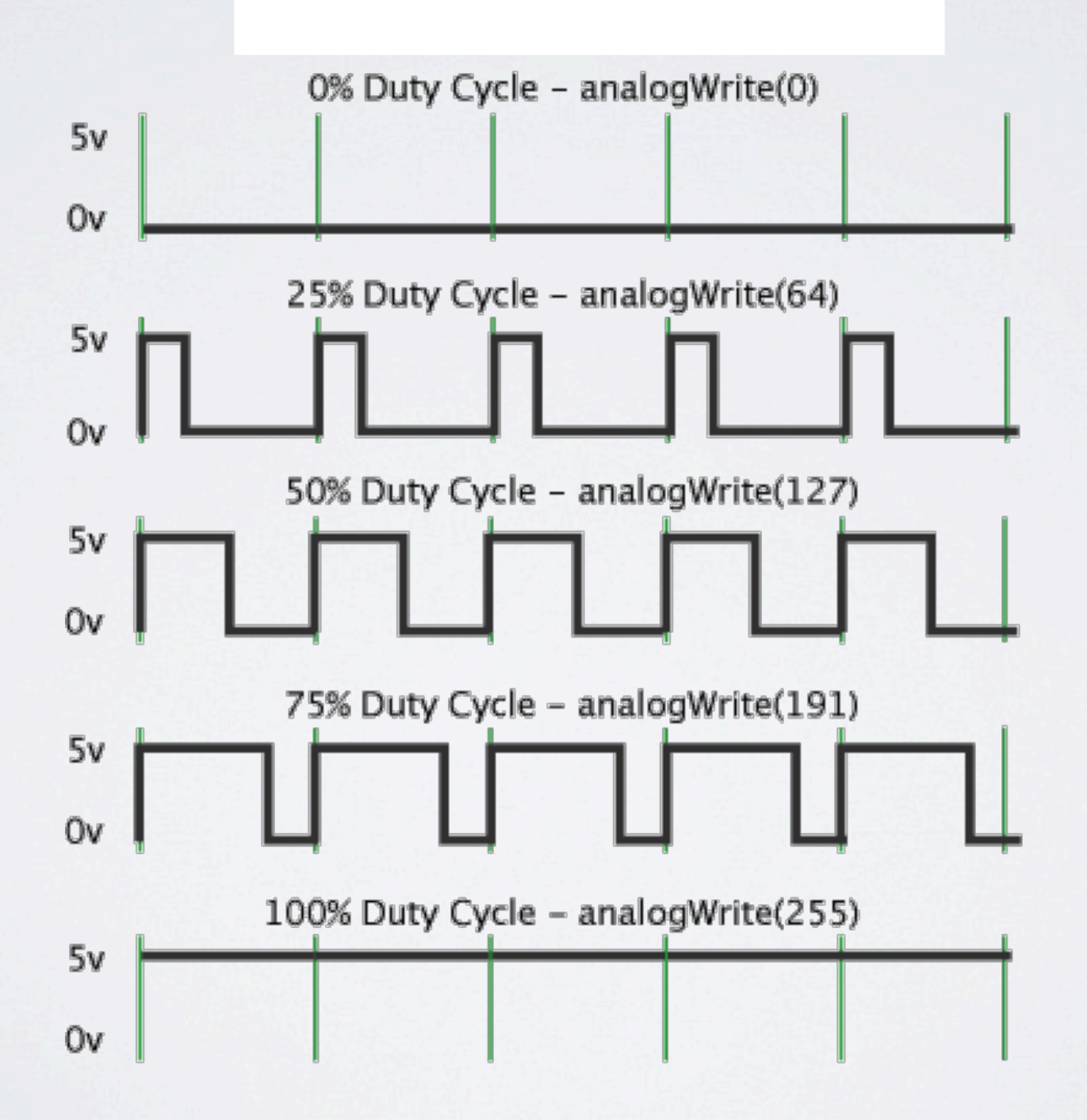

#### EXAMPLE: DIMMER

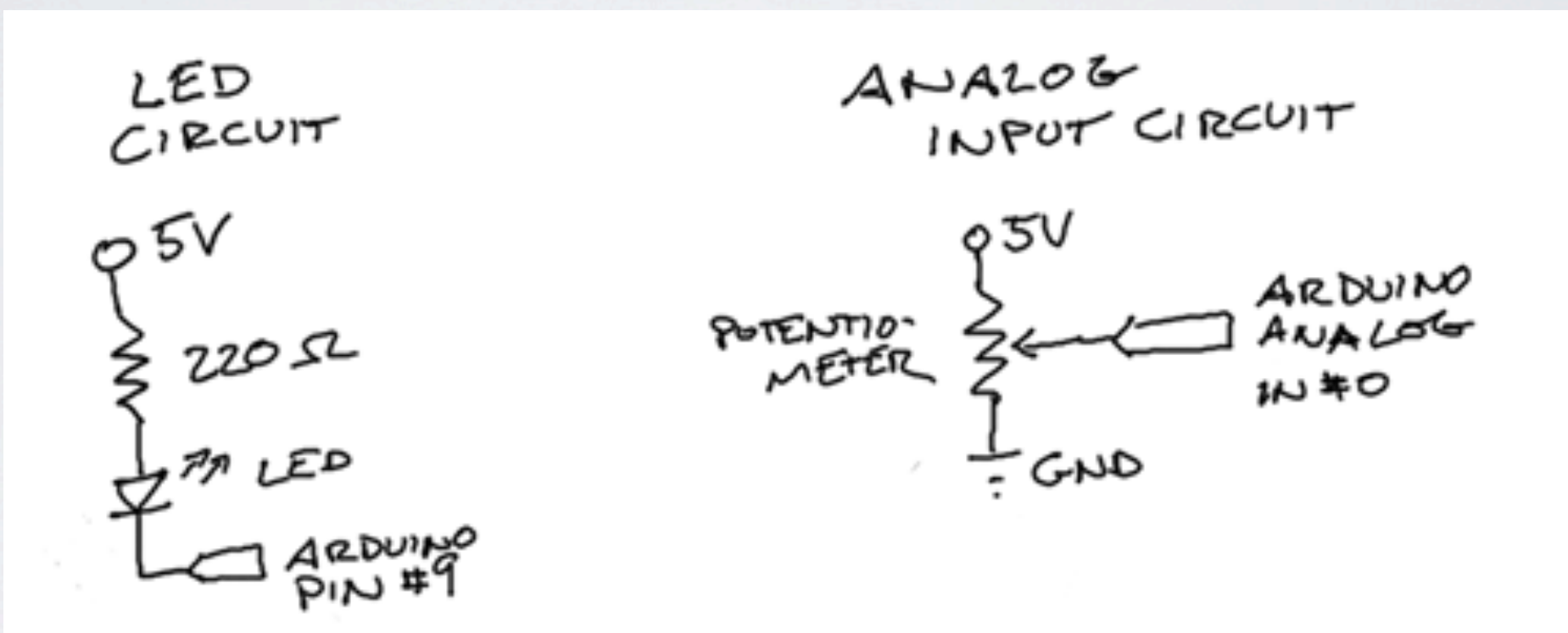

#### SERVO EXAMPLE

```
servo | Processing 1.5.1
          BEE
                       ÞЕ
     ш
                                                    STANDARD
  servo §
                                                            ♣
import processing.serial.*;
import cc.arduino.*;
Arduino arduino;
int pos=0; //servo position in degrees (0..180)int servoPin=9;
void setup() \{size(360, 200);
 r arduino = new Arduino(this, Arduino.list()[1], 57600); //your
 arduino.pinMode(servoPin, Arduino.OUTPUT);
}
void draw() \{// read mouseX coordinate
 int newPos = constraint(mouseX/2,0,180);// update bg & servo position if mouseX changed
 if(newPos != pos) {
   background(newPos);
   arduino.analogWrite(servoPin,newPos);
    pos=newPos; //update servo position storage variable
 P.
                                                          -1\sim
```
#### DESIGN EXERCISE

### RESEARCH IN PHYSICAL PROTOTYPING

#### KEY RESEARCH GOAL

- Low Threshold
- High Ceiling

#### PHIDGETS [Greenberg, UIST 2001] [www.phidgets.com](http://www.phidgets.com)

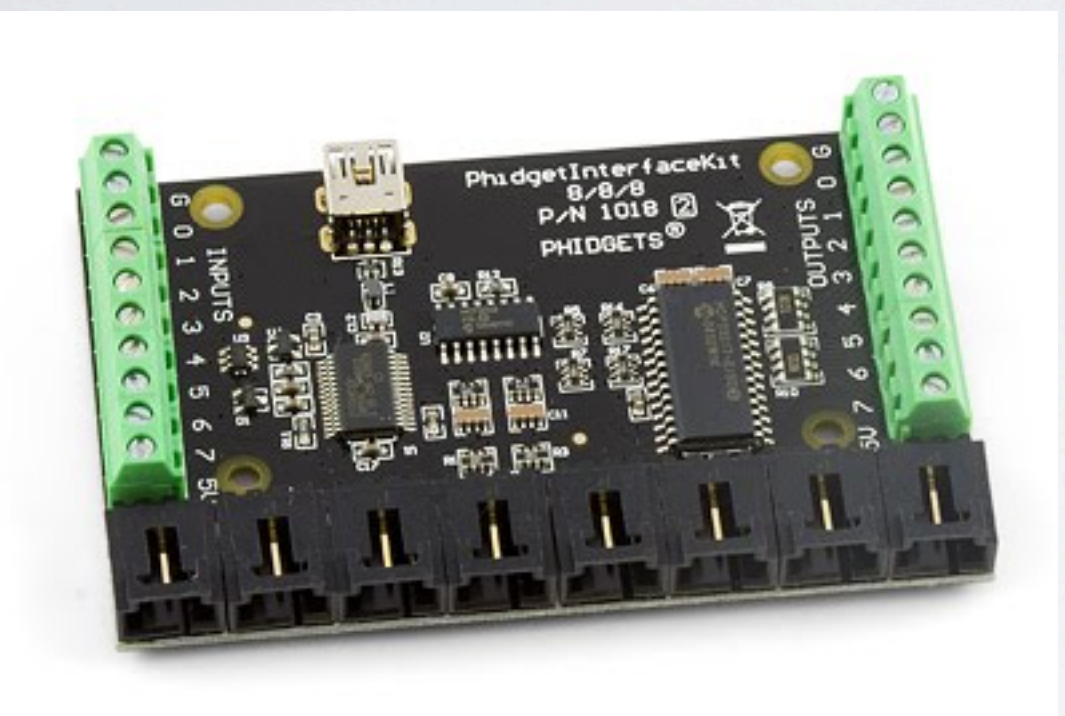

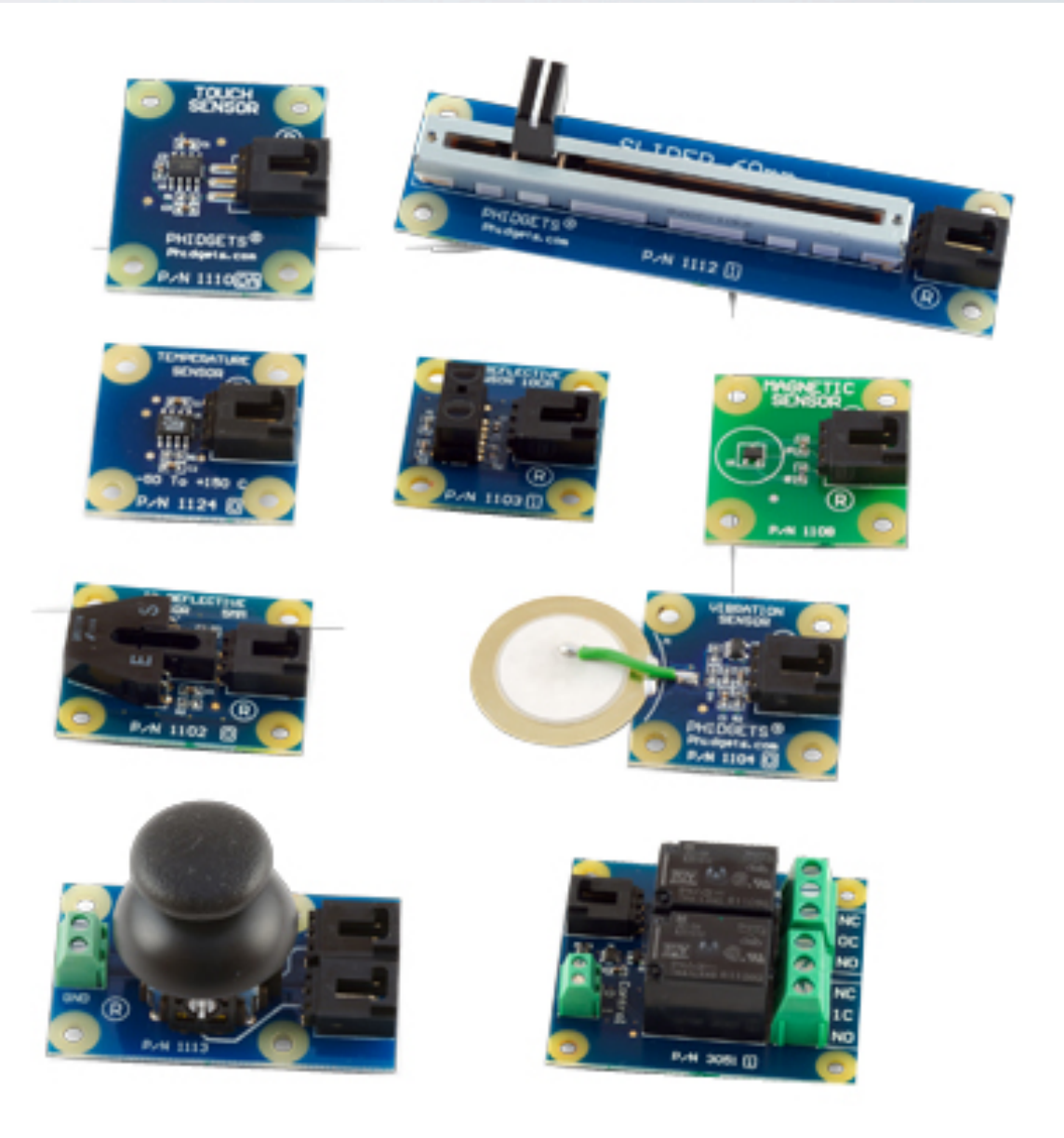
## VOODOO I/O

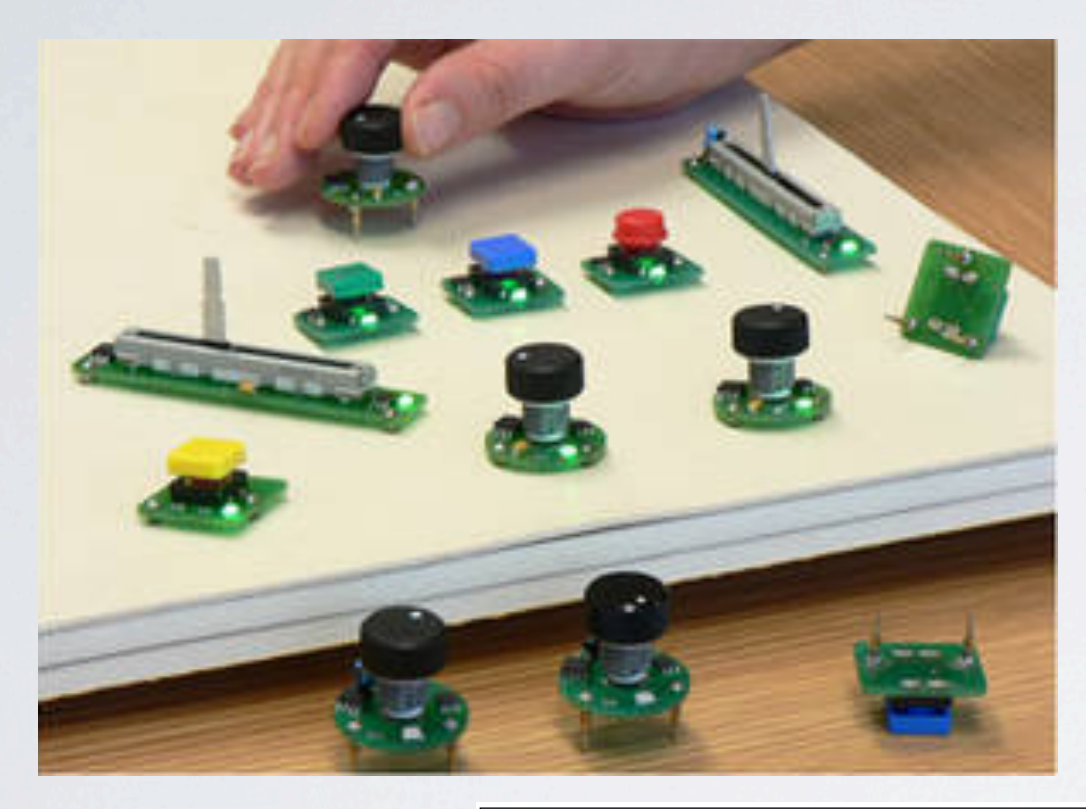

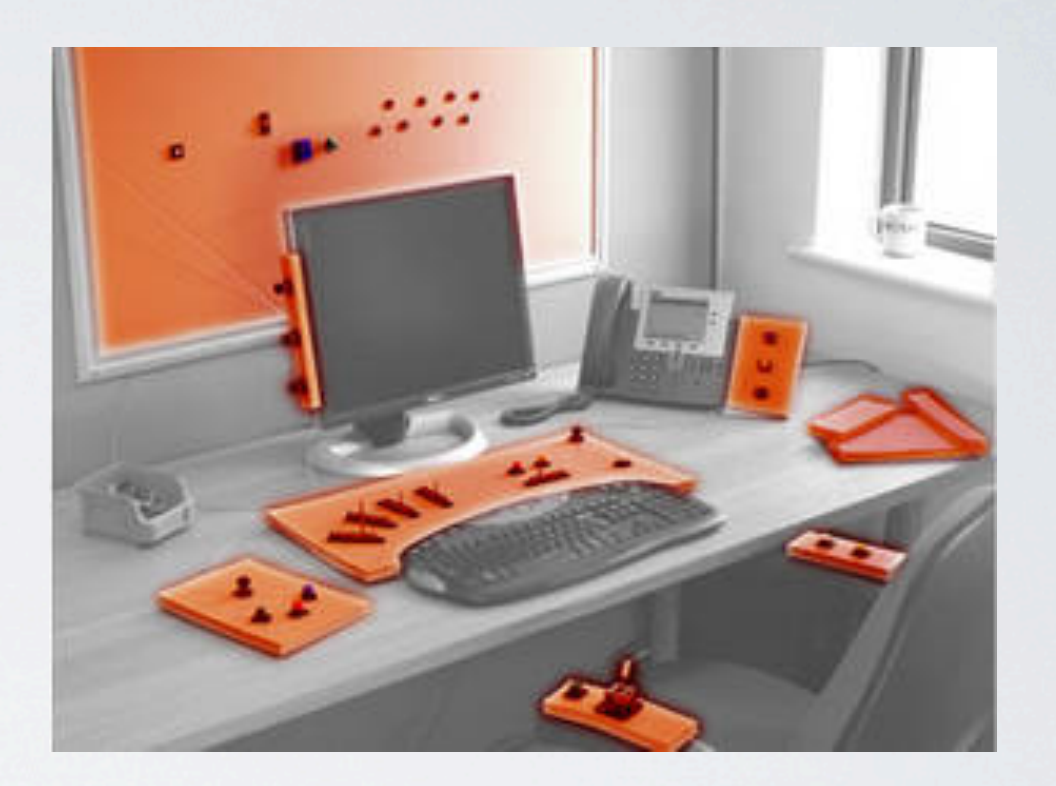

object to the network becomes embedded in the act of attaching it to the wall or other surface. Another important property is the free placement of objects on a Pin&Play surface. People use surfaces for meaningful spatial arrangement of objects, so it is valuable that surface augmen-

*Deployment Vision* — Pin&Play's design is clearly targeted at real deployment in everyday environments, such as the home. The components underlying Pin&Play, in particular layered conductive fiber sheets and pin-like connectors, require careful mechanical design but do not  $\ddot{o}$  so  $\ddot{o}$  so  $\ddot{o}$  technology. If  $\ddot{o}$  is  $\ddot{o}$ 

tation does not constrain such use.

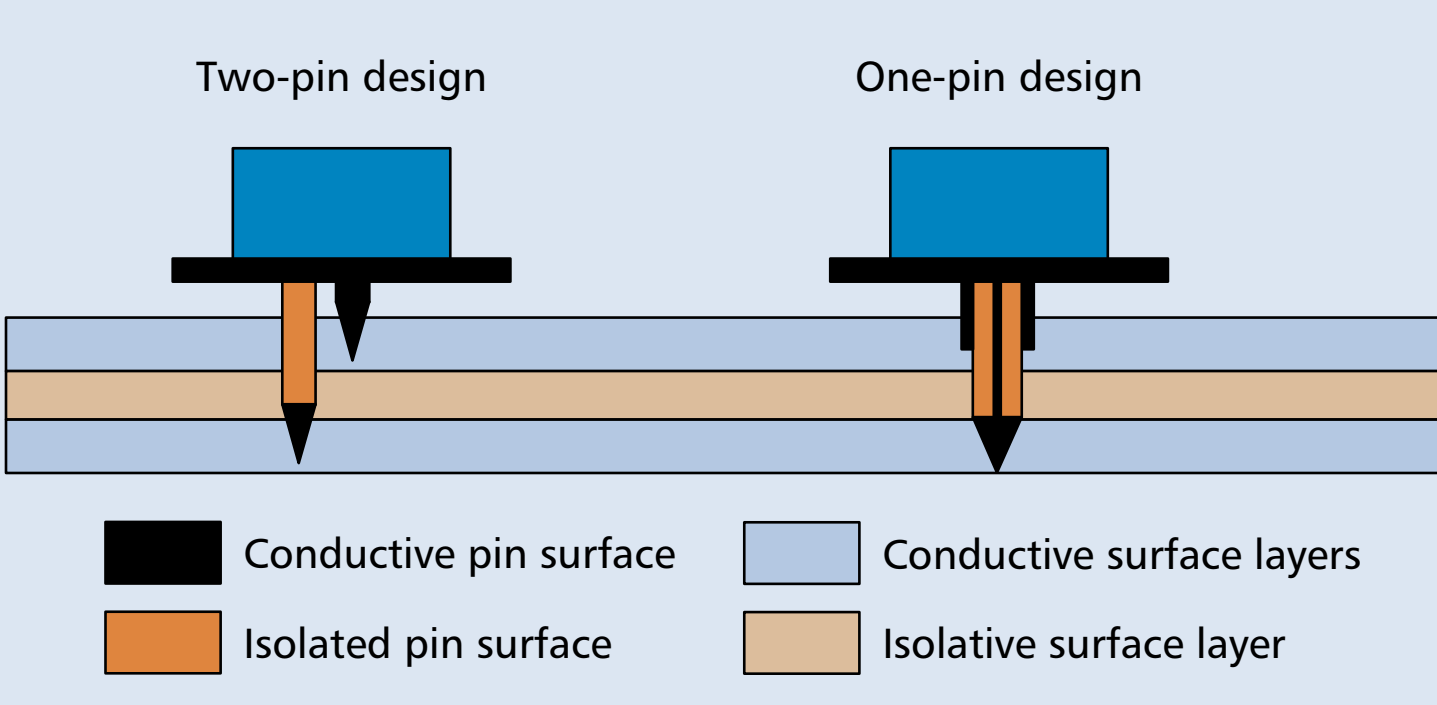

■ **Figure 1.** *A diagram of the pin connectors that access the right communica-*

## LILYPAD ARDUINO [Buechley, CHI '08]

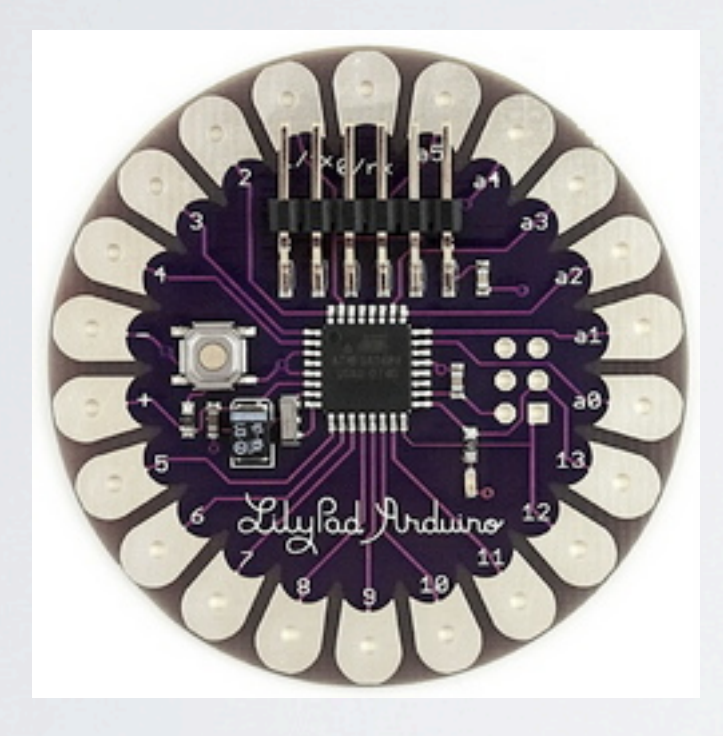

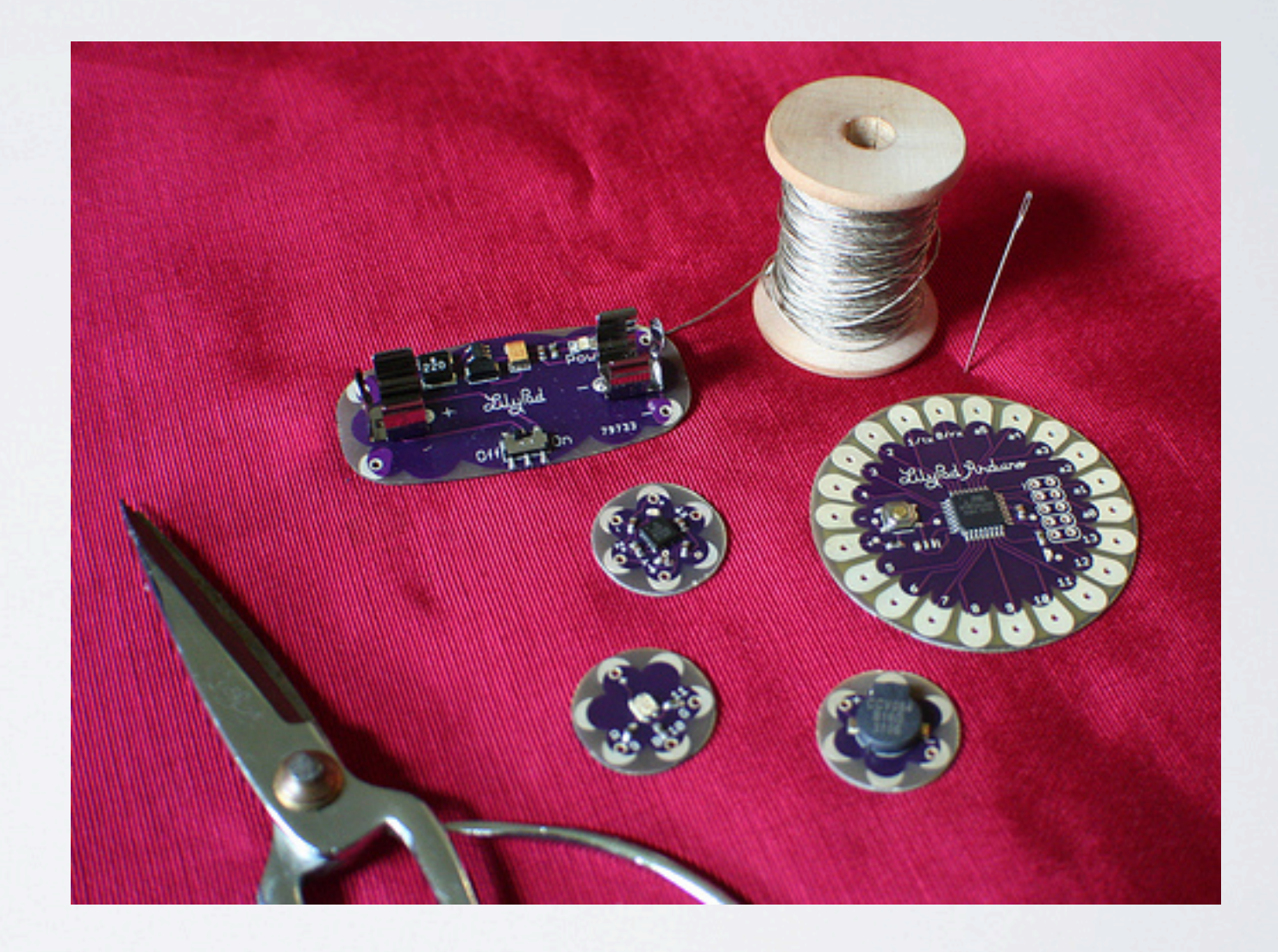

## D.TOOLS: STATE CHART EDITING [Hartmann, UIST 2006]

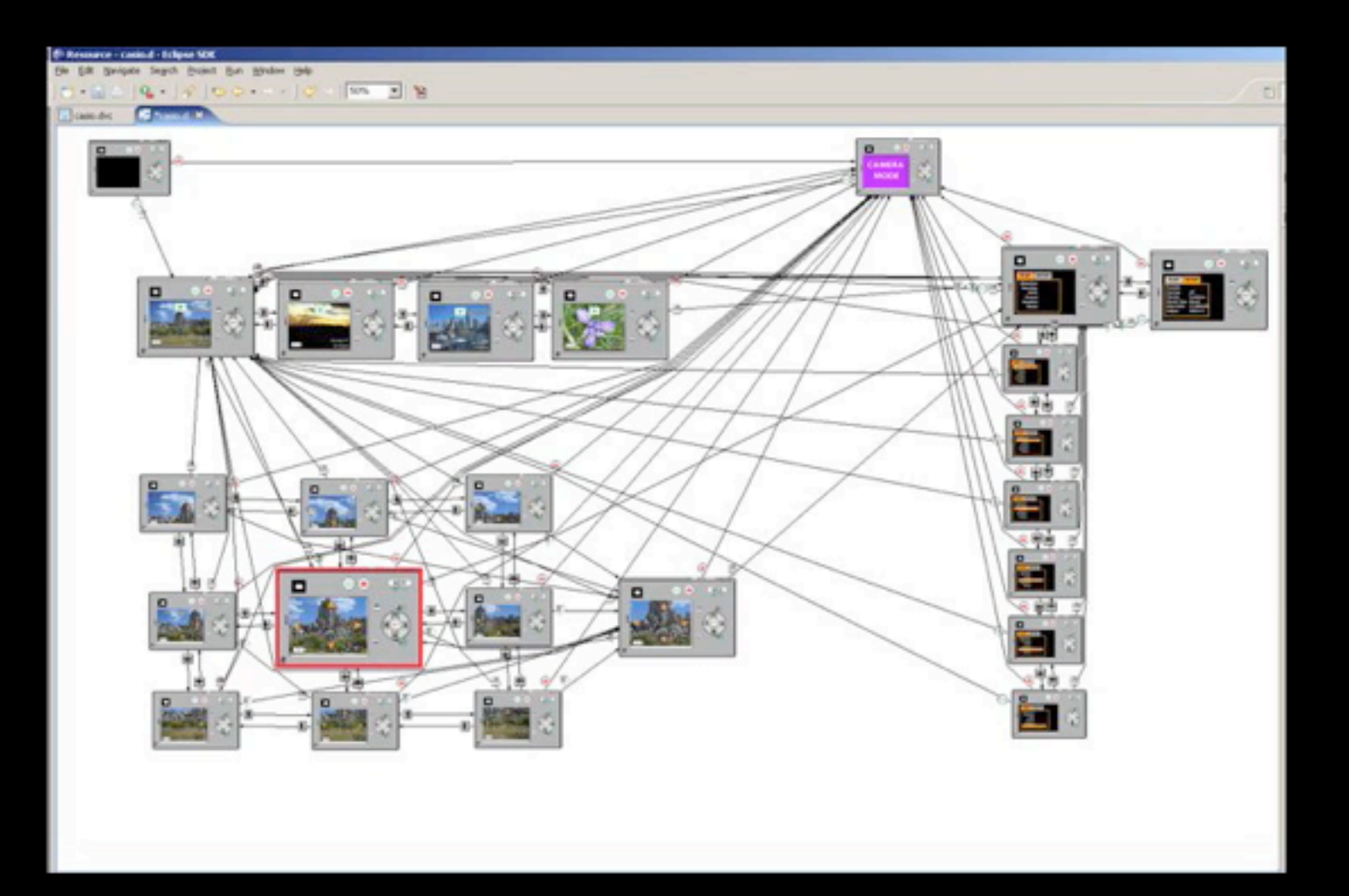

Wednesday, July 6, 2011

#### ISTUFF MOBILE: PIPE & [Ballagas, CHI 2007]

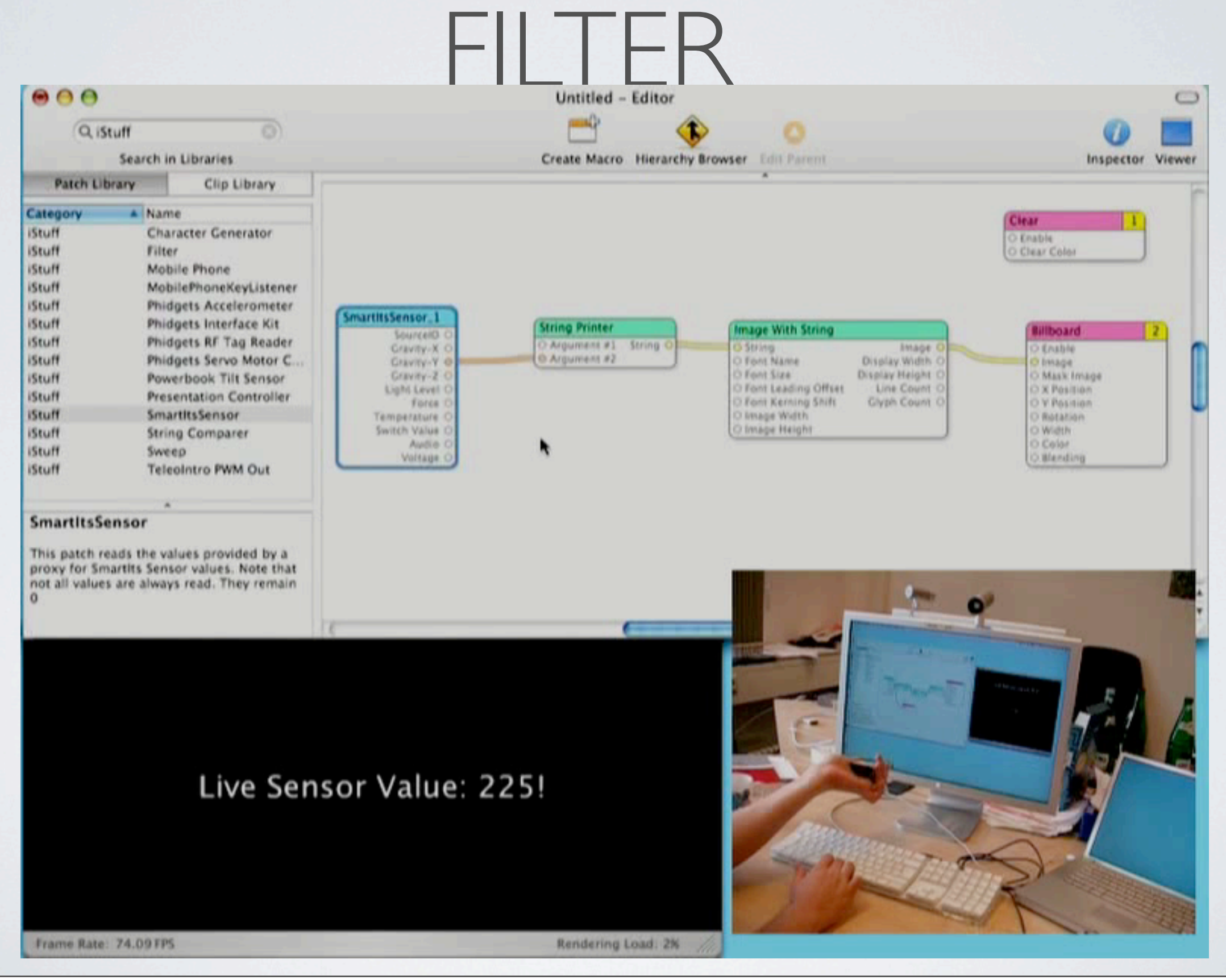

# EXEMPLAR: PROG. BY DEMONSTRATION

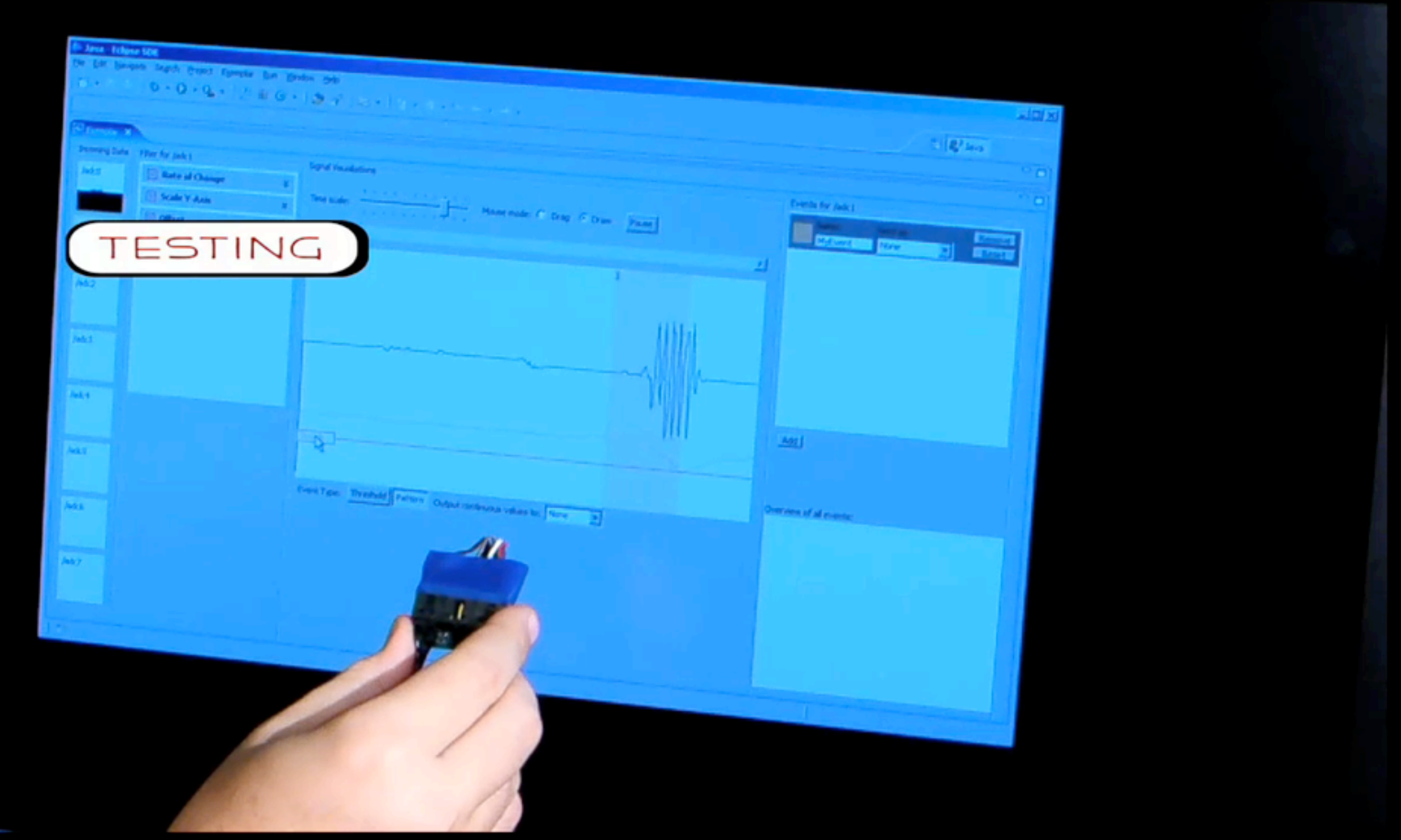

# MODKIT

• Scratch Meets Arduino

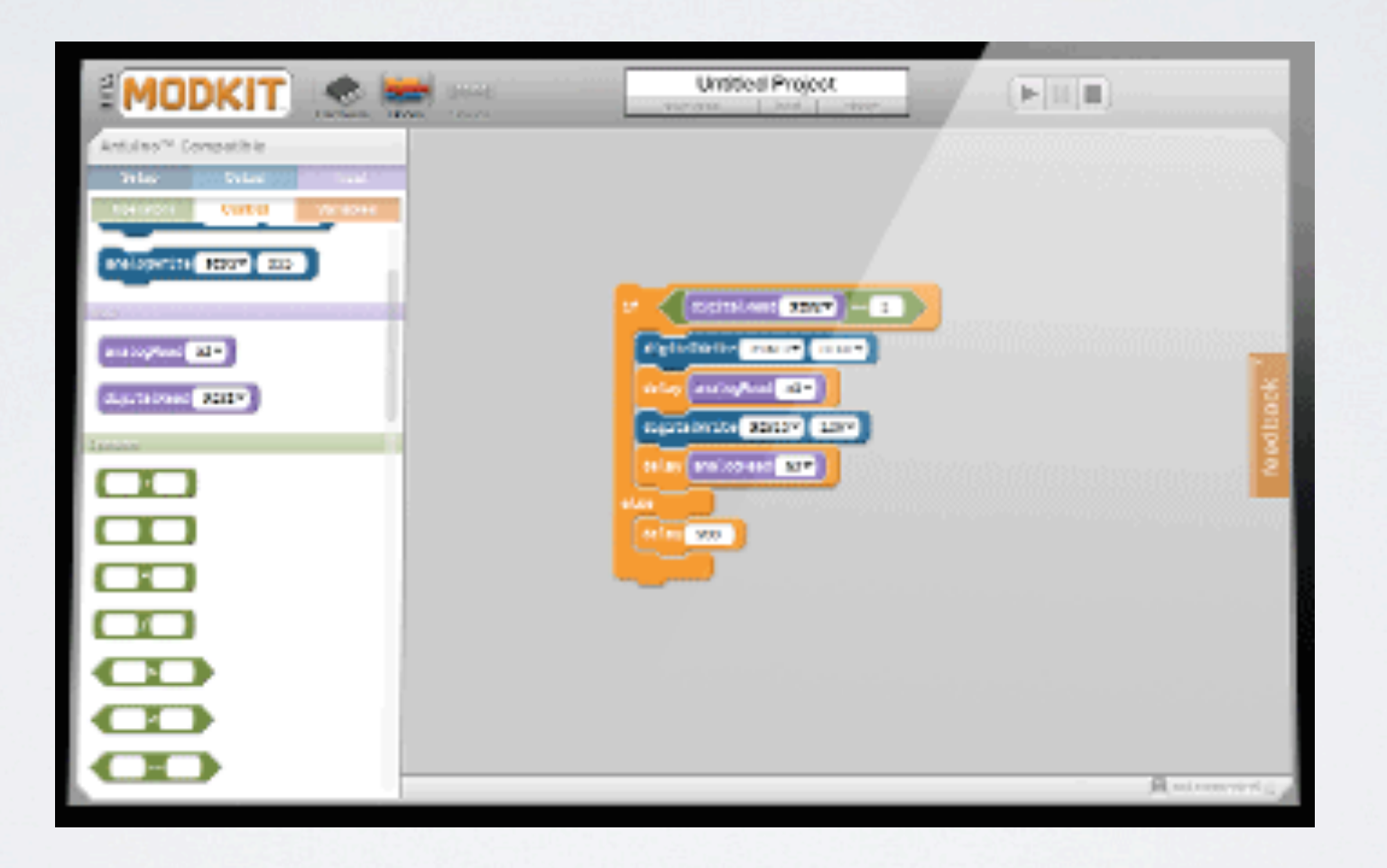

# MODKIT EXAMPLE

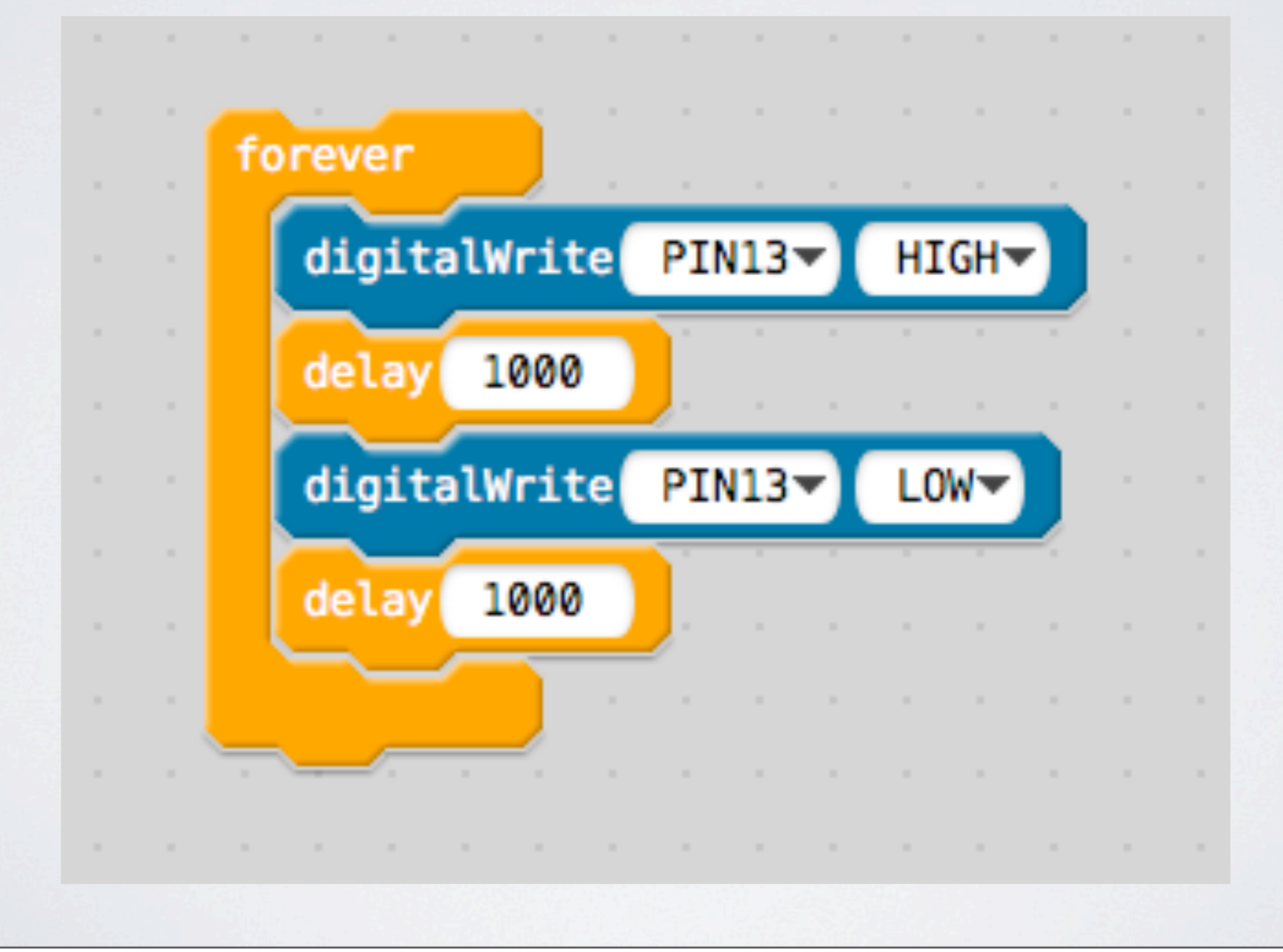

### TEAR DROP [Buechley, TEI '09]

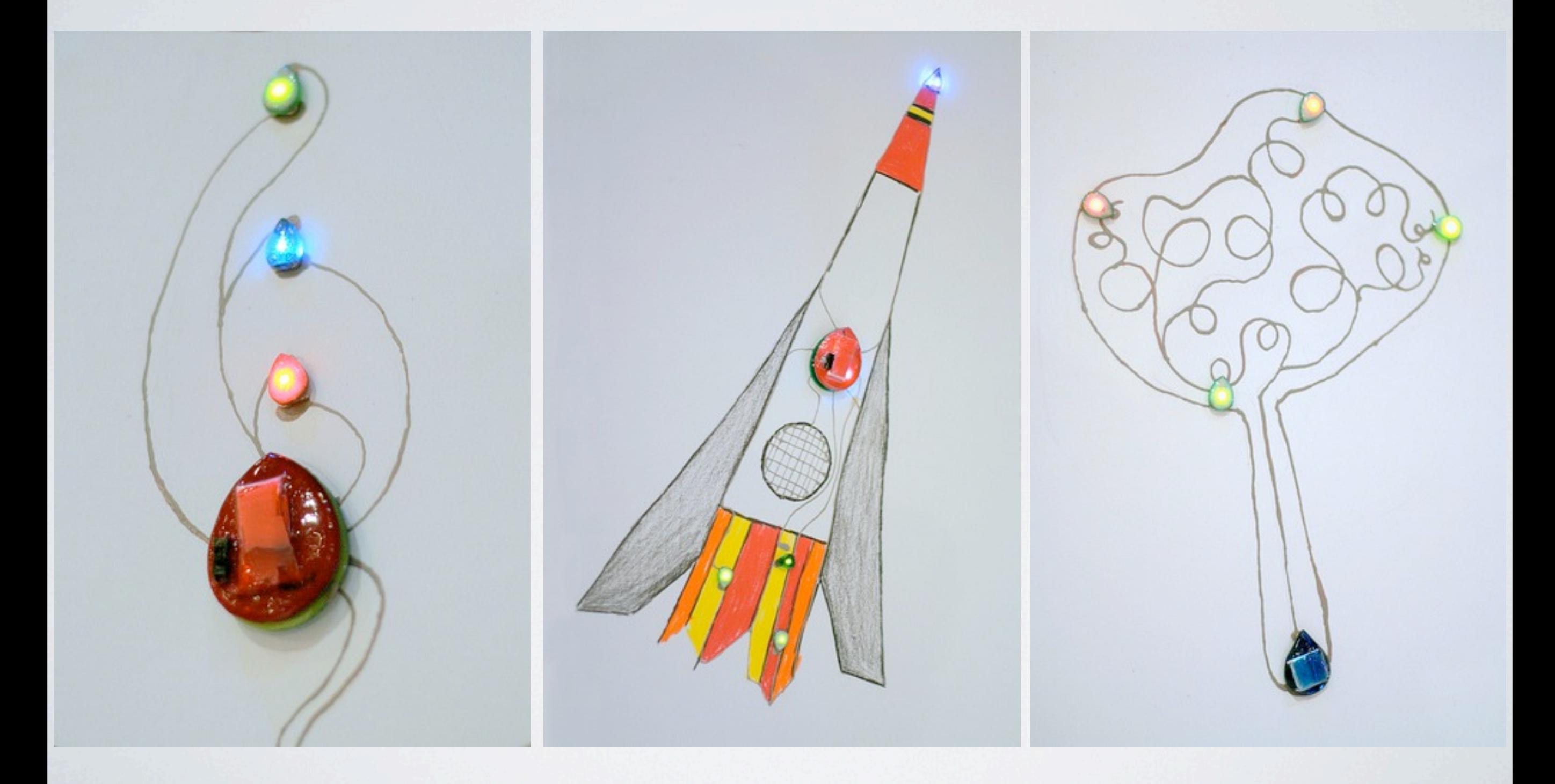

## TELESCRAPBOOKS [Freed, IDC '11]

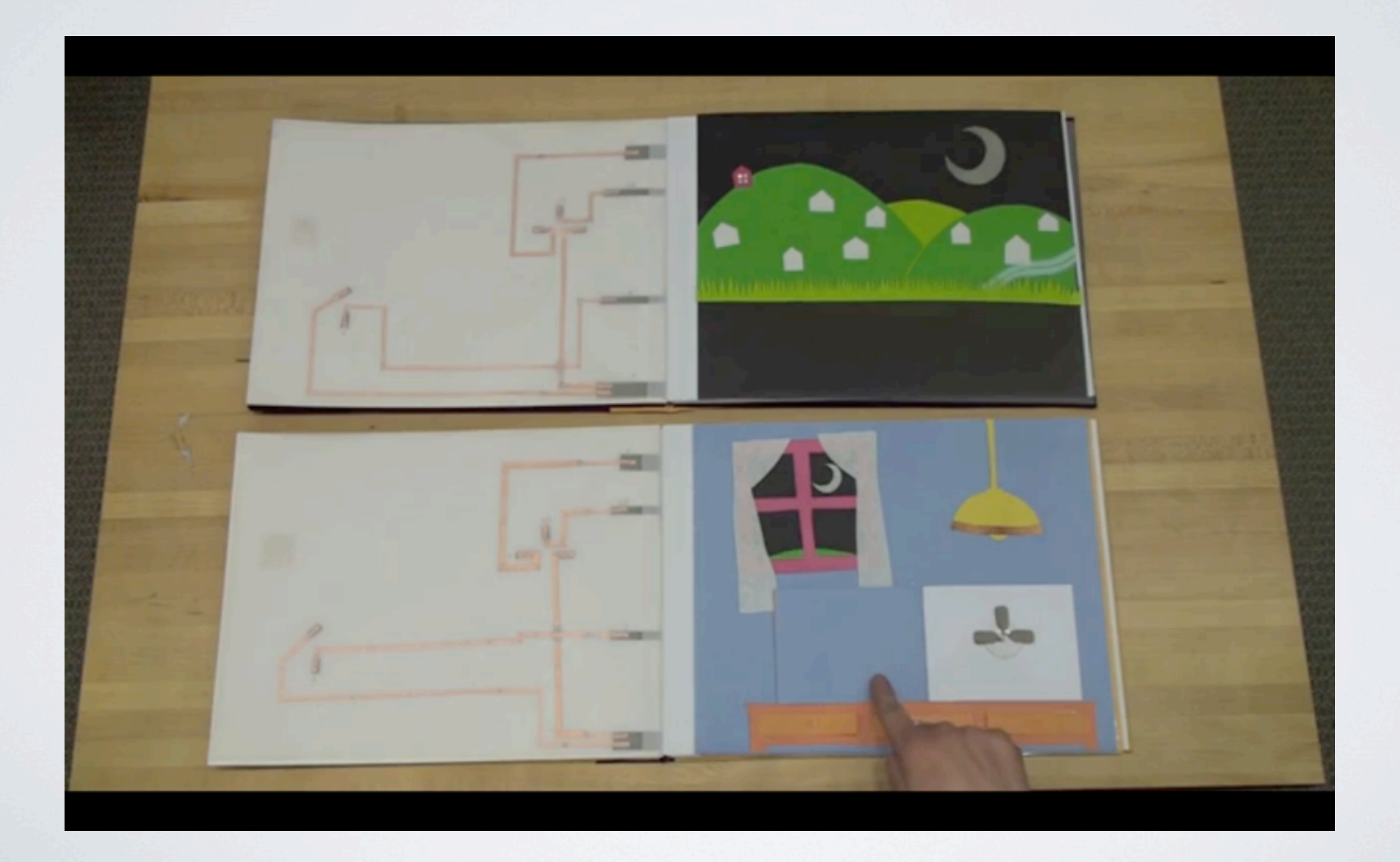

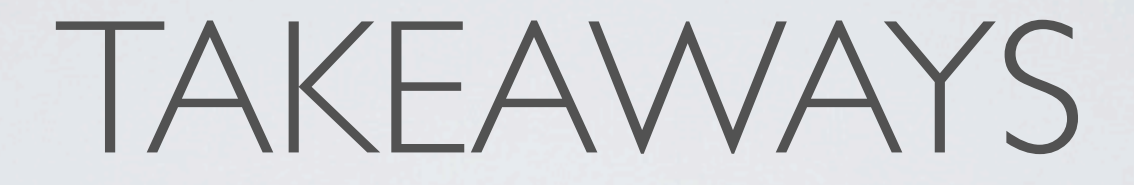

- Build lots of prototypes, both parallel and iterative.
- Key is to *fail early and often*
- Good prototyping tools provide a low threshold and a high ceiling.